Západočeská univerzita v Plzni Fakulta aplikovaných věd Katedra informatiky a výpočetní techniky

# Bakalářská práce

Automatické získání historických údajů z webových zdrojů

Plzeň 2015 Gabriela Hessová

# Prohlášení

Prohlašuji, že jsem bakalářskou práci vypracovala samostatně a výhradně  $s$  použitím citovaných pramenů.

V Plzni dne 22. června 2015

Gabriela Hessová

# Poděkování

Rády bych poděkovala Ing. Richardu Lipkovi, Ph.D. za vstřícnost, trpělivost, cenné rady a věcné připomínky, které mi pomohly tuto bakalářskou práci vypracovat.

## Abstract

The topic of this bachelor thesis is automated retrieval of large amount of historical data from web sources and their subsequent transformation into a form usable by other applications which can visualize the information obtained. The theoretical part deals with methods of data retrieval and contains an overview of electronic sources, then deeply describes one of this sources - Wikipedia, The Free Encyclopedia. The practical part describes an implementation of a tool, which transforms data from Wikipedia dump to the final form. The tool focuses on data related to people.

## Abstrakt

Předmětem této bakalářské práce je automatické získání většího množství historických údajů z webových zdrojů a jejich následné přetvoření do podoby využitelné aplikacemi, které získané informace vizualizují. Teoretická část se zabývá metodami získávání dat z textu a přehledem elektronických zdrojů, dále pak popisuje vybraný elektronický zdroj - Wikipedii, otevřenou encyklopedii. Praktická část popisuje implementaci nástroje, který data z dumpu Wikipedie automaticky transformuje do konečné podoby. Práce se zaměřuje na data týkající se osob.

# Obsah

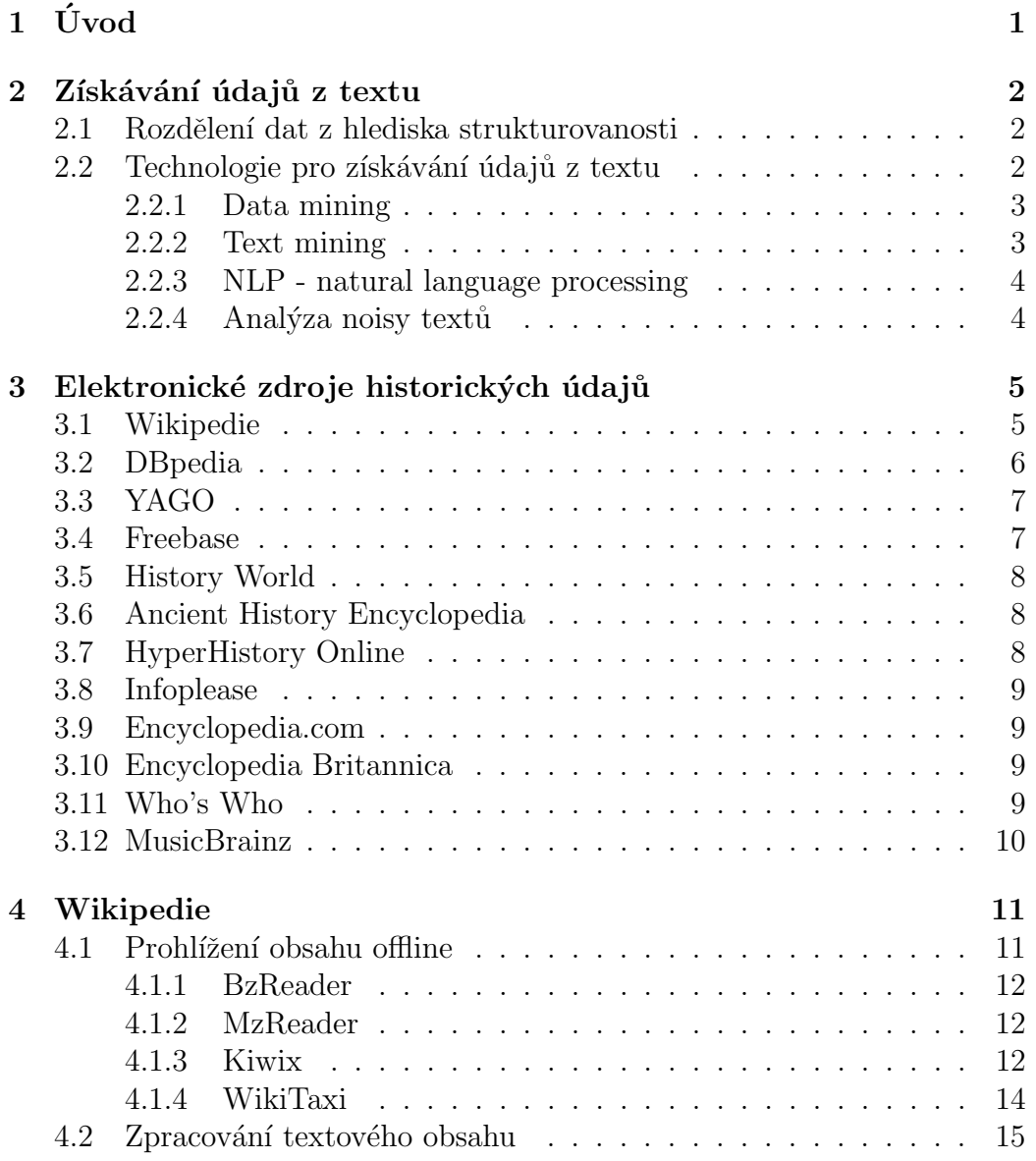

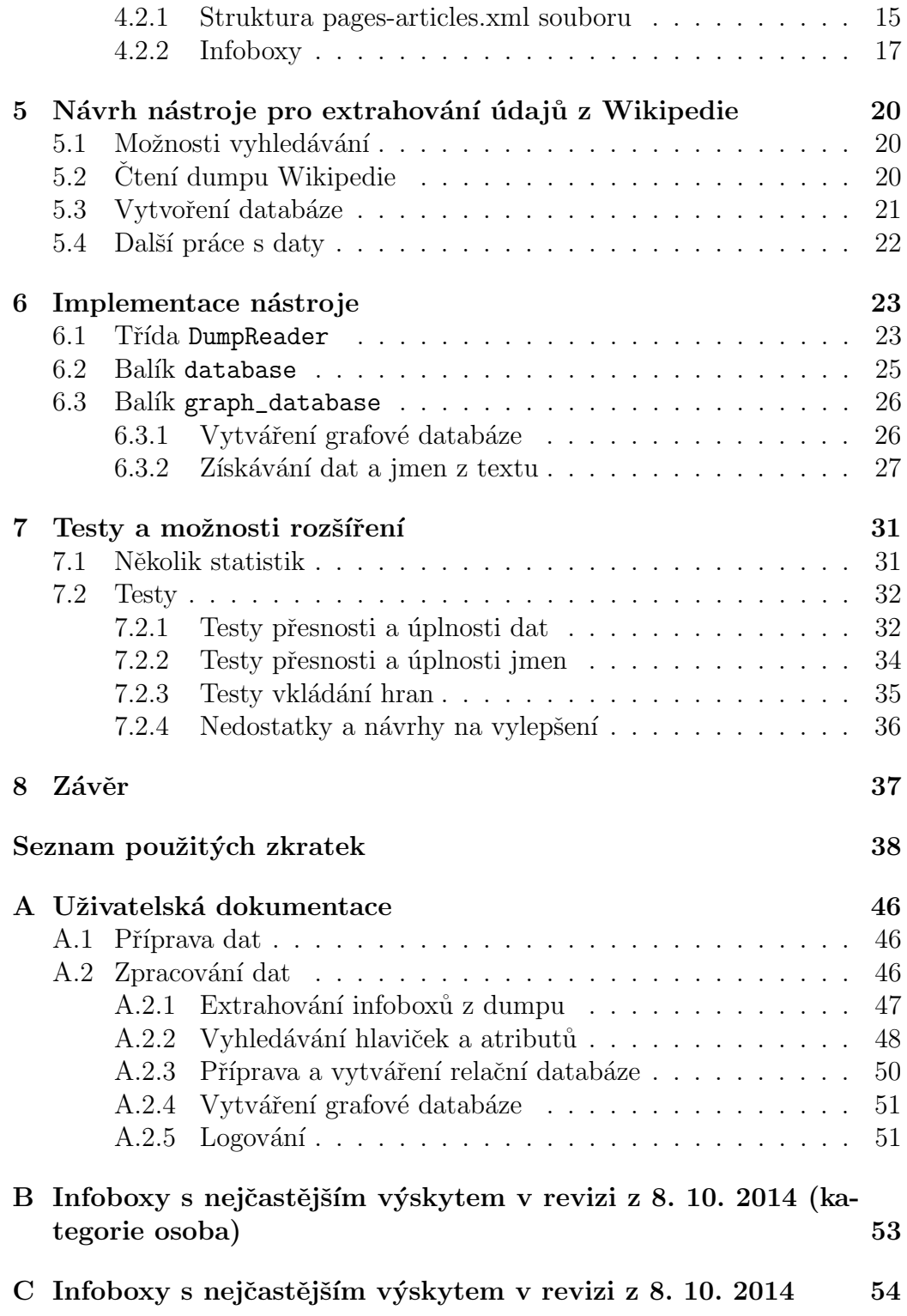

# $1$  Úvod

V dnešní době je nejvýznamnějším prostředkem pro získávání informací internet. Cílem této práce je prozkoumat dostupné elektronické zdroje údajů spolu s možnostmi jejich získávání a dalšího využití a vytvořit nástroj, který umožní automatizované získání velkého množství dat za účelem dalšího zpracování, konkrétně by se měl stát zdrojem dat pro grafovou databázi a nad ní postavené vizualizační nástroje.

V první části práce budou shrnuty obecné metody získávání dat z textu a popsány některé elektronické zdroje informací.

Ve druhé části pak bude vybrán a prozkoumán jeden z těchto zdrojů a bude navržen a popsán nástroj, který bude jím poskytovaná data s co nejmenším zásahem uživatele převádět do jiné podoby. Uživatel bude moci volit parametry zpracovávaných dat prostřednictvím konfigurovatelného uživatelského prostředí. Nakonec bude z požadovaného množství dat vytvořena grafová databáze.

## $2$  Získávání údajů z textu

### 2.1 Rozdělení dat z hlediska strukturovanosti

Data na internetu mohou být různého charakteru. Z hlediska získávání údajů pro další zpracování je důležitým faktorem míra jejich uspořádanosti. Podle ní můžeme data rozdělit do tří kategorií:

- nestrukturovaná data jedná se o běžné texty v přirozeném jazyce, nemají definovaný datový model a nejsou žádným způsobem organizovány. Mezi charakteristické rysy patří nejednoznačnost a nepravidelnost, kdy data stejného významu mohou mít odlišnou reprezentaci i v rámci stejné domény.
- strukturovaná data jsou přehledně organizována a formátována podle pevně stanoveného schématu tak, aby s nimi bylo možné jednoduše manipulovat a dále je zpracovávat. Nejčastější případy zahrnují databáze, tabulkové procesory a soubory s pevně stanoveným formátem (např.  $logovac$ í soubory).  $[1]$
- semistrukturovaná data mají strukturu, která se může nepredikovatelným způsobem měnit. Příkladem mohou být metadata<sup>1</sup>, datové  $\mathrm{sklady^2},$  bioinformatické databáze nebo soubory ve formátu XML. [1]

Zařazení vyjmenovaných typů dat není deterministické, míra uspořádanosti se případ od případu liší.

## 2.2 Technologie pro získávání údajů z textu

Přestože toto tvrzení není podloženo žádnými serióznímu průzkumy, mnoho zdrojů (např. Gartner $[2]$  nebo Merril Lynch $[3]$ ) udává, že více než  $80\%$  všech informací na internetu je nestrukturovaných. Z toho důvodu je třeba nalézt

 $1$ data o datech

<sup>&</sup>lt;sup>2</sup>neboli DWH (Data Warehouse), zvláštní typ databáze umožňující analytické dotazování nad rozsáhlými soubory dat

metody, které budou v těchto neuspořádaných datech hledat vzorce umožňující získání jejich významu.

#### 2.2.1 Data mining

Existuje několik technologií, které se právě těmito metodami zabývají. Jednou z nich je tzv. data mining (v českém překladu nepříliš používané dolování dat). Data mining je metoda získávání netriviálních skrytých a potenciálně užitečných informací z dat. Definice data mining podle autorů knihy Data Mining, Practical Machine Learning Tools And Techniques<sup>[4]</sup> zní následovně:

Data mining je proces objevování vzorců v datech. Tento proces musí být automatizovaný nebo poloautomatizovaný (častěji). Smysl nalezených vzorců spočívá v poskytnutí nějakého užitku, obvykle ekonomického. Zpracovávaná vstupní data musí být zastoupena v dostatečném množství.

Data mining je součástí tzv. procesu dobývání znalostí z databází (Knowledge Discovery in Databases).

#### 2.2.2 Text mining

Text mining může být obecně definován jako proces založený na vědeckých znalostech, při kterém jsou zpracovávány větší kolekce dokumentů za užití různých analytických nástrojů. Obdobně jako data mining se i text mining snaží extrahovat užitečné informace z datových zdrojů prostřednictvím rozpoznávání vzorců.

V případě text miningu jsou datové zdroje představovány sbírkami dokumentů a vzorce nejsou nacházeny ve formalizovaných záznamech databází, nýbrž v nestrukturovaných textových údajích obsažených právě v těchto sbírkách.

Text mining odvozuje podstatnou část svého zaměření z klíčových výzkumů data miningu. Není tudíž překvapením, že tyto technologie vykazují mnoho podobností. Obě vyžadují předběžné zpracování, algoritmy na vyhledávání vzorců a prvky prezentační vrstvy, jako jsou různé vizualizační nástroje. [5]

#### 2.2.3 NLP - natural language processing

S pojmem *text mining* úzce souvisí další pojem, a to zpracování přirozeného jazyka (natural language processing).

NLP je snaha o komplexní extrahování významu slov z textu. To si můžeme zhruba přeložit jako, co, kdo, kdy, kde, jak a proč dělal. NLP typicky využívá lingvistické koncepty jako part-of-speech (určování slovních druhů - podstatn´e jm´eno, sloveso, pˇr´ıdavn´e jm´eno atd.) a gramatickou strukturu, reprezentovanou buď větnými členy, nebo závislostmi (podmět, předmět). Musí se vypořádat s anaforou (opakováním slov) a mnohoznačností (at' už slov nebo gramatických struktur, jako je změna významu za použití jistého slova nebo předložkové fráze).

Za tímto účelem NLP využívá různé reprezentace znalostí jako lexikony slov a jejich významů a gramatických vlastností, sbírky gramatických pravidel a mnohé další zdroje jako ontologie $^1$  entit a akcí nebo tezaurus synonym a zkratek. [6]

Významným nástrojem pro NLP je například WordNet, rozsáhlá lexikální databáze anglických slov. Podstatná a přídavná jména, slovesa a příslovce jsou seskupována do sad kognitivních synonym (tzv. synset $\hat{u}$ ), kdy každý vyjadřuje jiný koncept. Synsety jsou provázány prostřednictvím konceptuálněsémantických a lexikálních vztahů. Výsledná síť smysluplně propojených slov a konceptů může být procházena pomocí prohlížeče. WordNet je také volně dostupný ke stažení.  $[7]$ 

#### $2.2.4$  Analýza noisy textů

Analýza tzv. noisy textů je odvětví velmi podobné text miningu. Hlavním rozdílem je, že analýza noisy textů pracuje s textem, který vznikl jako produkt procesu extrakce textu z jiných médií než elektronického textu prostřednictvím transkripce nebo OCR<sup>2</sup>.

 $1$ ontologie v informatice je výslovný a formalizovaný popis určité problematiky, obsahuje glosář (definici pojmů) a tezaurus (definici vztahů mezi jednotlivými pojmy)

 $2$ Optical character recognition - konverze textu vytištěného na papír do elektronické podoby

## 3 Elektronické zdroje historických údajů

Při zpracovávání většího množství dat je výhodné použít některý z prověřených elektronických zdrojů, které data shromažďují, nějakým způsobem spravují a poskytují nástroje pro práci s nimi.

## 3.1 Wikipedie

Snad nejznámějším a nejpoužívanějším zdrojem informací je Wikipedie, otevřená encyklopedie. V porovnání s dále uvedenými zdroji zahrnuje zdaleka největší objem dat.

Wikipedie je mnohojazyčná webová encyklopedie s otevřeným obsahem [8]. Na její tvorbě spolupracují dobrovolní přispěvatelé z celého světa. Většina článků může být editována každým, kdo k nim má přístup a řídí se několika základními pravidly. Wikipedie se řadí mezi deset nejoblíbenějších webových stránek světa. Je jedním z projektů Nadace Wikimedia  $^1,$  s nimiž je vzájemně provázána.

Data na Wikipedii jsou z větší části semistrukturovaná (texty článků), některé články obsahují strukturovaná data - tzv. infoboxy (tabulky obsahující základní údaje o subjektu). Jednotlivé články jsou provázány odkazy.

Wikipedie nabízí možnost stáhnout si její obsah a pracovat s ním offline. Data na Wikipedii využívají také některé další elektronické zdroje. Více informací o Wikipedii je v kapitole 4.

 $1$ WMF - Wikimedia Foundation - nezisková nadace, která spravuje projekty Wikipedie, Wikislovník, Wikicitáty, Wikiknihy, Wikizdroje, Wikimedia Commons, Wikizprávy a Wikiverzita

## 3.2 DBpedia

DB pedia je projekt pro extrahování strukturovaných informací z Wikipedie. Umožňuje klást nad daty z Wikipedie sofistikované dotazy. [9]

Data jsou uložena ve standardizovaném formátu RDF *(Resource Descrip*tion Framework), aneb systému popisu zdrojů. Jeho účelem je popsat data tak, aby byla čitelná jak lidsky, tak strojově. Hlavní myšlenkou RDF je k popisovanému zdroji přiřadit výraz ve tvaru podmět – vlastnost – předmět (též  $subjekt - predikát - objekt)$ . Pro tento výraz se také používá termín trojice  $(\text{anglicky } triple)$ . RDF je zároveň grafový datový model, data jsou orientované označené grafy. Jedna hrana RDF grafu je označená trojicí. Trojice jsou organizovány do pojmenovaných grafů (čtveřic). Uzly, hrany a pojmenované grafy jsou označeny pomocí URI (Unified Resource Identifier). [11]

RDF je jednou ze tří základních technologií sémantického webu<sup>1</sup>. Dalšími jsou pak dotazovací jazyk SPARQL (SPARQL Protocol and RDF Query Language) a ontologický jazyk OWL (Web Ontology Language). SPARQL je používán pro dotazování nad DBpedií. DBpedia pak poskytuje nástroje pro tvorbů dotazů (tzv.  $Query$  Buildery):

- OpenLink iSPARQL Visual Query Builder
- DBpedia Query Builder

DBpedia je základem pro mnoho dalších aplikací, většina jich je však ve fázi vývoje, např.:

- spacetime engine pro vyhledávání a zobrazování, zatím pouze demo
- OpenLink Virtuoso built-in Faceted Browser vyhledávač entit podle zadaného textu
- gFacet vizualizační nástroj pro prohlížení RDF dat jakožto grafových struktur

DBpedia stejně jako Wikipedie poskytuje velké množství dat pro stažení. Mezi nevýhody tohoto projektu patří fakt, že stále prochází vývojem a webová služba často není dostupná.

 $1$ web, ve kterém jsou informace strukturovány a uloženy podle standardizovaných pravidel, což usnadňuje jejich vyhledání a zpracování

## 3.3 YAGO

YAGO (Yet Another Great Ontology) je rozsáhlá sémantická znalostní databáze (ontologie), která je odvozena z informačních zdrojů, jako jsou Wikipedie, WordNet nebo GeoNames. Vznikla v Institutu Maxe Plancka pro informatiku v Saarbrückenu. Obsahuje údaje o více než 10 milionech entit (osobách, organizacích, místech atd.) a více než 120 milionů faktů souvisejících s těmito entitami. Přesnost ontologie byla manuálně vyhodnocena a dosahuje 95%. Yago je ontologie, která je zakotvena v čase a prostoru, připojuje k údajům časovou a prostorovou dimenzi. [10]

Yago má stejný cíl jako DB pedie, a tím je přetvoření dat z Wikipedie do strukturované podoby. Projekty se však liší ve svém zaměření. Yago klade důraz na přesnost a taxonomickou strukturu.

Pracovat s ontologií YAGO lze bud' online přes webové rozhraní nebo SPARQL interface, nebo offline stažením souborů v RDF formátu.

#### 3.4 Freebase

Dalším elektronickým zdrojem dat je otevřená grafová databáze Freebase spravovaná společností Metaweb Technologies. Freebase pracuje s daty z Wikipedie, MusicBrainz a dalších zdrojů. Zahrnuje téměř 40 milionů témat (topics) představujících reálné subjekty jako lidi, místa, předměty atd. Tato témata pak tvoří jednotlivé uzly grafu. Ne každý uzel však musí být téma.

Mnohostrannou povahu některých témat pomáhá zachytit koncept typů (types). Jednomu tématu může být přiřazen libovolný počet typů. Např. tématu Bob Dylan přísluší typ zpěvák, textař, hudební skladatel, autor knihy atd. Každý typ pak s sebou nese příslušnou sadu vlastností (properties).

Tak jako jsou vlastnosti seskupeny do typů, typy samotné jsou seskupeny do domén. Každá doména má přiřazený identifikátor. Příkladem mohou být /business, /film, /medicine, /music . . . [12]

Freebase poskytuje možnost rychlého procházení dat za použití vyhledávače, výsledkem hledání jsou však nestrukturované články. K získání strukturované informace slouží dotazovací jazyk MQL (Metaweb Query Language), který pracuje s JSON<sup>2</sup> objekty a je v mnoha ohledech intuitivnější než SPARQL.

### 3.5 History World

HistoryWorld<sup>[13]</sup> je encyklopedie více než 10 tisíc světových událostí, umožňuje jednoduché vyhledávání a zobrazování událostí na časové ose. History-World vychází z informací z Encyclopedia Britannica. Obsahuje nestrukturovaná data. Citace více než 250 slov textu pro komerční účely je možná jen po domluvě s autory.

## 3.6 Ancient History Encyclopedia

Ancient History Encyclopedia<sup>[14]</sup> se zaměřuje na údaje o antické historii. Jedná se o neziskovou vzdělávací webovou stránku. Poskytuje vyhledávač, vizualizaci pomocí časových os, obrázky, videa a další. Jedná se o nestrukturovaná data. Veškerý původní obsah je dostupný pod licencí Creative Commons<sup>3</sup>, která umožňuje jakékoli další použití a distribuci pro nekomerční účely. Ancient History Encyclopedia se nachází na seznamu OER<sup>4</sup> (Open educational resources) a také sdílí svůj obsah prostřednictvím univerzitní sítě Pelagios<sup>5</sup>.

## 3.7 HyperHistory Online

HyperHistory Online<sup>[15]</sup> je součástí projektu The World History. Výsledky jsou zobrazovány na časové ose, detaily subjektů mohou být zobrazeny ve formě nestrukturovaných článků.

 $2$ JavaScript Object Notation - objektový formát zápisu dat nezávislý na platformě <sup>3</sup>http://creativecommons.org/

<sup>4</sup>https://www.oercommons.org/

<sup>5</sup>http://pelagios-project.blogspot.cz/p/about-pelagios.html

### 3.8 Infoplease

Informační portál Infoplease[16] umožňuje vyhledávání podle klíčových slov. Představuje encyklopedii, slovník, atlas a další. Je součástí rodiny Family Education Network<sup>6</sup>.

### 3.9 Encyclopedia.com

Encyclopedia.com<sup>[17]</sup> sdružuje data z encyklopedií jako The Columbia Encyclopedia, Oxford's World Encyclopedia nebo the Encyclopedia of World Biography. Umožňuje online vyhledávání. Veškerý obsah a nástroje spadají pod licenci High Beam Research<sup>7</sup> a jsou volně k použití pro nekomerční účely.

### 3.10 Encyclopedia Britannica

Encyclopedia Britannica<sup>[18]</sup> je aktualizovaná elektronická verze největší tištěné encyklopedie na světě. Informace v ní bývají měřítkem přesnosti článků různých elektronických zdrojů. Kopírovat, tisknout nebo stahovat obsah je možno pouze pro osobní, nekomerční použití.

## 3.11 Who's Who

Who's Who[19] je databáze obsahující krátké životopisy vlivných lidí v Británii. Je aktualizovanou elektronickou verzí publikace pocházející z roku 1849. Každý rok přibyde okolo 1000 nových záznamů. Obsah Who's Who spadá pod Oxford University Press. Pro přístup k datům je nutná registrace.

<sup>6</sup>http://fen.com/resources/agreeDisclaim.html

<sup>7</sup>http://www.highbeam.com/about-us

### 3.12 MusicBrainz

Jako poslední zdroj uvádím MusicBrainz[20], elektronickou databázi hudebníků, nebo přesněji řečeno všech lidí, kteří kdy měli co do činění s hudbou. Najdeme zde informace jak o Johannu Sebastianu Bachovi, tak např. o Jindřichu VIII. Výsledkem hledání na MusicBrainz jsou částečně strukturovaná data. U každého subjektu jsou vyplněny záznamy jako jméno, typ, pohlaví, oblast působení a začátek a konec působení. Součástí záznamu je také nestrukturovaný článek z Wikipedie. Data v MusicBrainz jsou pod licencemi Creative Commons - CC0 a Creative Commons Attribution-NonCommercial-ShareAlike 3.0.

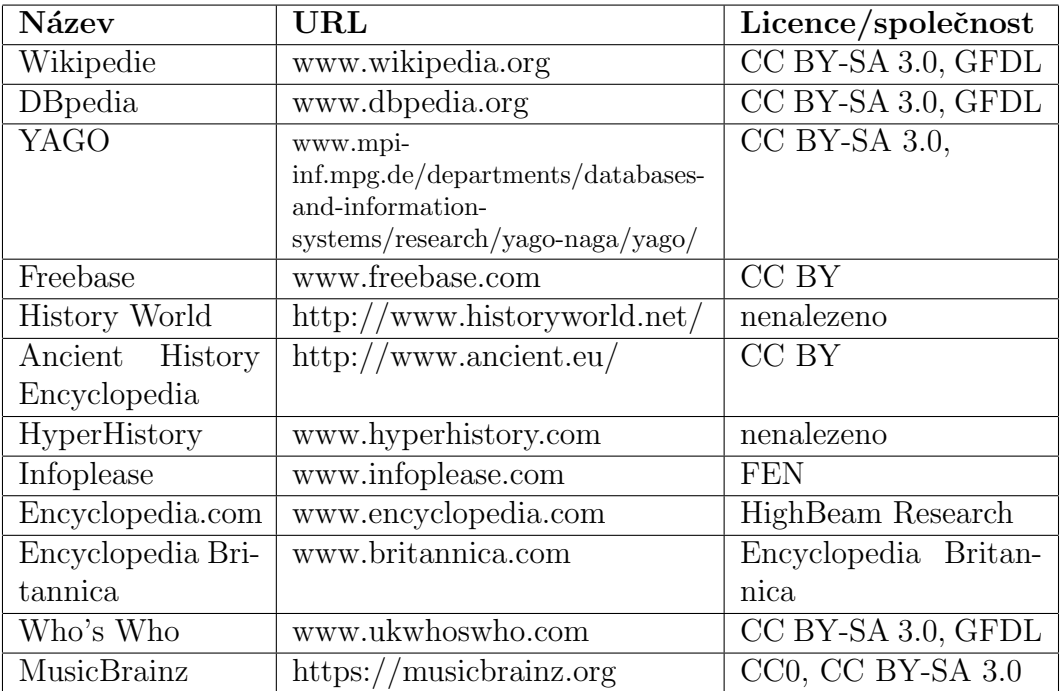

V tabulce 3.1 je přehled elektronických zdrojů informací.

Tabulka 3.1: Přehled elektronických zdrojů informací

## 4 Wikipedie

Jako zdroj informací jsem si zvolila Wikipedii kvůli velkému objemu dat a vysoké přesnosti i úplnosti v porovnání s jinými elektronickými zdroji.

Obsah Wikipedie lze stáhnout ve formě tzv. data dumps<sup>1</sup> v 10 různých jazycích: angličtině, němčině, francouzštině, italštině, čínštině, japonštině, polštině, portugalštině, ruštině a španělštině.

Soubory, se kterými chceme dále pracovat, jsou ty s názvem ve tvaru  $xx$ wiki $y\gamma\gamma\gamma\gamma MMd$ -pages-articles.xml.bz2, kde xx je zkratka jazyka daného dumpu a  $\gamma$ yyy $MMd$  datum (např. enwiki-20141106-pages-articles.xml.bz2). Tyto soubory obsahují pouze aktuální revize, žádné diskusní nebo uživatelské stránky. Nové verze vycházejí asi jednou až dvakrát za měsíc.

Revize anglické Wikipedie z 6. 11. 2014 zabírá v komprimované formě 10,5 GiB paměti, po rozbalení dostaneme jeden XML soubor o velikosti 46,7 GiB a 800 milionech řádků. V některých případech však lze pracovat i se samotným komprimovaným souborem. Soubor je možné stáhnout běžným způsobem nebo přes BitTorrent. Dále lze stáhnout následující soubory:

- pages-meta-current.xml.bz2 všechny stránky (včetně diskusních), jen aktuální revize
- abstract.xml.gz abstrakty stránek
- all-titles-in-ns0.gz jen titulky stránek (s přesměrováním)
- SQL soubory pro stránky, odkazy
- Latest Dumps všechny revize všech stránek tyto soubory mohou mít až několik terabytů textu

## 4.1 Prohlížení obsahu offline

Pro prohlížení obsahu Wikipedie bez přístupu k internetu lze využít různých prohlížečů.

 $1$ http://meta.wikimedia.org/wiki/Data\_dump\_torrents#enwiki

#### 4.1.1 BzReader

Hlavní a zároveň jediný účel aplikace  $BzReader[21]$  je prohlížení Wikipedie bez přístupu k internetu. Pracuje přímo s komprimovaným souborem typu pages-articles.xml.bz2, takže jednou z jeho výhod je úspora místa na disku. Převádí text Wikipedie do HTML. BzReader je volně k dispozici, je určen primárně pro operační systém Windows.

Po jeho instalaci je třeba nejdříve vytvořit indexy pro rychlý přístup k jednotlivým stránkám. Tato operace zabere několik hodin. Výsledkem je složka s názvem např. enwiki-20141008-pages-articles.xml.idx, která obsahuje mimo jiné soubor typu cfs (*Compact File Set*) o velikosti zhruba 1,33 GiB.

Dump Wikipedie pak lze prohlížet úplně stejně jako její webovou verzi (viz obr. 4.1). Stránky jsou opět provázány odkazy, neobsahují však obrázky a tabulky zvané infoboxy také nejsou správně zobrazeny. BzReader je nástroj určený čistě pro čtení, neobsahuje žádné další funkce pro práci s nalezenými výsledky.

Dostupný z: https://code.google.com/p/bzreader/

#### 4.1.2 MzReader

MzReader je nadstavba BzReaderu, provádí propracovanější renderování textu do HTML, takže jsou jím vytvořené stránky lépe čitelné. Vyžaduje Microsoft Visual Basic 6.0 Runtime.

Dostupn´y z: http://homepage.ntlworld.com/bharat.vadera/MzReader/

#### 4.1.3 Kiwix

Kiwix [22] je offline prohlížeč obsahu webových stránek. Jeho původní účel je zpřístupnit Wikipedii pro práci v režimu offline, ale je možné ho využít pro prohlížení jakýchkoli HTML stránek.

| Options<br><b>File</b><br>Help                                                                                                    |    |
|----------------------------------------------------------------------------------------------------|----|
| henry VIII<br>Search Back Forward                                                                                                    |    |
| Henry viii<br>Henry VIII<br>Redirect   Henry VIII Use British English   date=September<br>Henry Viii<br>2011 Use dmy dates   date=September 2011 pp-semi-indefpp-<br>Henry VIIi<br>Henry VIII of England<br>move-indef Infobox rovalty   name = Henry VIII   image =<br>King Henry VIII<br>Workshop of Hans Holbein the Younger - Portrait of Henry<br>Henry VIII (play)<br>VIII - Google Art Project.jpg   caption = King Henry<br>Henry viii of england<br>VIII by Hans Holbein the Younger, Walker Art Gallery,<br>Wives of Henry VIII<br>Henry VIII, of Englan<br>Liverpool   succession = King of England; Lord/King of<br>King Henry VIII's Mou<br>Ireland   moretext = $(more)$   reign = nowrap   21 April<br>Henry VIII power<br>1509 - 28 January 1547   coronation = 24 June 1509  <br>Henry VIII clause<br>$predecessor = Henry VII$   successor = Edward VI  <br>Henry VIII Tudor<br>Henry VIII (England)<br>$s$ pouses = Plainlist $\blacksquare$<br>King Henry VIII's Coll<br>Henry VIII (opera)<br>Henry VIII (TV serial)<br>• Catherine of Aragon<br>Henry VIII (disambigu<br>. Anne Boleyn<br>Henry VIII prime | Έì |
| Jane Seymour<br>Henry VIII Prime<br>Henry viii prime                                                                                                    |    |
| . Anne of Cleves<br>Psalter of Henry VIII<br>Catherine Howard<br>Henry VIII kids                                                                                                    |    |
| Henry VIII (The Tudd<br>• Catherine Parr<br>Henry VIII (ITV drama)<br>Henry VIII (Play)                                                                                                    |    |
| Henry VIII's writing de<br>$isque = Plainlist$<br>Henry VIII's Walking<br>Henry VIII Novices' (                                                                                                    |    |
| $M = 20$<br>$AF$ $From 1 and$<br>Henry VIII of Legnica<br>$\tau$<br>$\epsilon$<br>ш                                                                                                    |    |

Obrázek 4.1: Prohlížeč BzReader

Jedním z rozdílů oproti BzReaderu je formát souboru, se kterým pracuje. Kiwix používá soubory ve formátu ZIM[23] (Zeno IMproved), což je vysoce komprimovaný otevřený formát s doplňujícími informacemi (metadaty).

Dalším významným rozdílem je fakt, že Kiwix na rozdíl od BzReaderu poskytuje některé další funkce pro pohodlné používání:

- $\bullet$  fulltextový vyhledávač
- $\bullet$  záložky a poznámky
- HTTP server
- export do PDF/HTML
- $\bullet\,$ uživatelské rozhraní ve více než 100 jazycích
- navigace
- $\bullet$  integrovaný správce obsahu a nástroj pro stahování

Potřebné soubory lze stáhnout přímo z oficiálních stránek Kiwix<sup>1</sup>.

Stránky zobrazované Kiwixem jsou nerozeznatelné od webové Wikipedie (viz obr. 4.2). Kiwix je dostupn´y pro Windows, Mac OS X, Linux i Android.

Dostupný z: www.kiwix.org

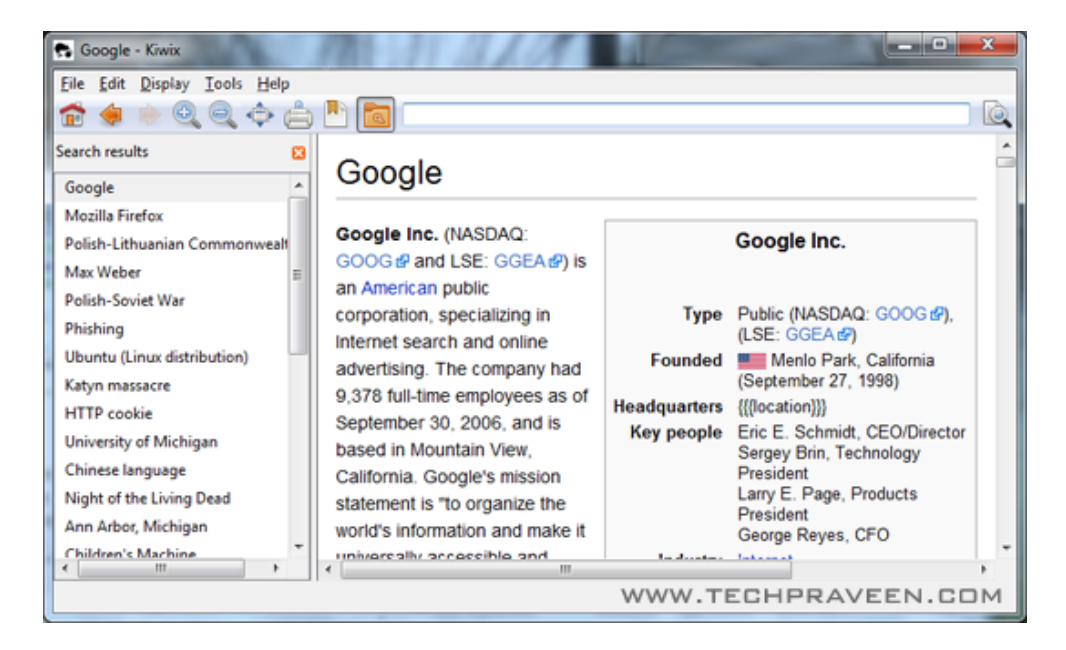

Obrázek 4.2: Prohlížeč Kiwix [24]

#### 4.1.4 WikiTaxi

WikiTaxi<sup>[25]</sup> je prohlížeč pro všechna data ve formátu MediaWiki<sup>2</sup>. Umožňuje prohlížení stránek, jako jsou Wikipedie, Wikiquote nebo WikiNews. Nepodporuje prohlížení obrázků. Dovede pracovat s mnoha různými jazyky jako angličtinou, němčinou či turečtinou, problém nastavá při práci s jazyky psanými zprava doleva. Je určený pro OS Windows.

Dostupný z: www.wikitaxi.org

 $1$ http://www.kiwix.org/wiki/Main\_Page#Wikipedia\_files

nebo http://download.kiwix.org/zim/wikipedia/

 $2$ MediaWiki – engine všech projektů Wikipedia Foundation

## 4.2 Zpracování textového obsahu

Nástroje pro offline prohlížení Wikipedie neposkytují žádné funkce využitelné pro další práci s textem. Proto je třeba použít nějaký parser neboli syntaktický analyzátor, pomocí kterého získáme z daného xml souboru informace, které potřebujeme.

Na stránkách mediawiki.org je článek o několika alternativních parserech pro převedení textu v syntaxi používané MediaWiki do jiné podoby<sup>3</sup>. Jedná se však většinou o již opuštěné nebo příliš úzce zaměřené projekty, proto je nasnadě napsat si parser, který bude sloužit jen pro naše vlastní účely.

#### 4.2.1 Struktura pages-articles.xml souboru

Soubor enwiki-20141008-pages-articles.xml zabírá 46,7 GiB na disku a na to je třeba při práci s ním myslet. Běžné programy jako Notepad nebo Internet Explorer nejsou schopné zobrazit jeho obsah, protože se snaží načíst celý soubor do operační paměti. Jednou z možností, jak si prohlédnout jeho vnitřní strukturu, je použít vestavěný prohlížeč programu Total Commander - Lister.

Soubor je ve formátu XML (*EXtensible Markup Language*), což je značkovací jazyk, jehož základem jsou elementy a atributy. XML soubory jsou textové soubory, používají kódování Unicode, obvykle UTF-8. Specifikace XML formátu je uvedena na stránkách w3schools[26].

Úvodní řádky souboru jsou zobrazeny na ukázce zdrojového kódu 4.1.

Soubor obsahuje kořenový element mediawiki. Následuje element siteinfo, který obsahuje informace o obsahu souboru. Odtud až do konce souboru už následují samotné stránky Wikipedie představující jednotlivé články, kterým odpovídají elementy page. Ty jsou na stejné úrovni jako siteinfo. Může se jednat jak o plnohodnotné stránky, tak o pouhé rozcestníky. Každý element page obsahuje element revision představující poslední revizi stránky.

<sup>3</sup>http://www.mediawiki.org/wiki/Alternative parsers

```
\langle \text{medianiki xmlns} = \text{http://www. mediawiki.orgxml/export} -0.9/" ... \rangle\langlesiteinfo >
     \langlesitename\rangleWikipedia\langle/sitename\rangle<dbname>enwiki </dbname>
     \langlebase>http://en.wikipedia.org/wiki/Main_Page</base>
     \langlegenerator>MediaWiki 1.25wmf1\langlegenerator><case>first-letter</case>
     <namespaces><namespace key="−2" c a s e ="f i r s t −l e t t e r ">Media</namespace>
                          . . .
        <namespace key ="2600" c a s e ="f i r s t −l e t t e r ">Topic</namespace
            >\langle/namespaces>\langle site in fo ><page>\langle title >AccessibleComputing \langle title >
     \langlens>0\langle/ns>
     \langle \mathrm{id}\rangle > 10\langle \mathrm{id}\rangle\langle redirect title="Computer accessibility" \langle \rangle<revision >
```
Zdrojový kód 4.1: Úvodní řádky souboru enwiki-20141008-pagesarticles.xml

```
<page>\langle title >AccessibleComputing \langle title >
    \langlens>0\langle/ns>
    \langle \mathrm{id}\rangle > 10\langle \mathrm{id}\rangle\langleredirect title="Computer accessibility" />
    <revision >
       \langleid >381202555\langleid >
       \langle parentid >381200179\langle parentid >
       <timestamp>2010-08-26T22:38:36Z</timestamp>
       <contributor>\langleusername>OlEnglish\langle/username>\langleid >7181920\langleid >
       \langle contributor >
       <minor />
       \leq comment > [[Help : Reverting | Reverted ]] \ldots < / comment >
       \langle \text{text xml} : \text{space} = \text{"preserve"} \rangle \# \text{REDIRECT} ... \langle \text{text} \rangle\langlesha1>lo15ponaybcg2sf49sstw9gdjmdetnk\langlesha1>
       \text{<model>}wikitext\text{</model>}<format>t e x t /x−wiki </format>
     \langle revision >
 \langle/page\rangle
```
Zdrojový kód 4.2: Struktura elementu page

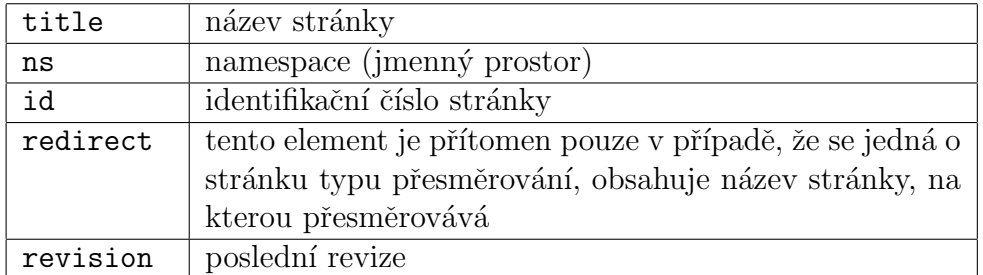

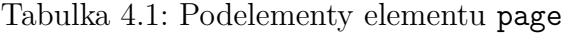

| id          | identifikační číslo revize                     |
|-------------|------------------------------------------------|
| parentid    | rodičovské id                                  |
| timestamp   | časová značka                                  |
| contributor | přispěvatel                                    |
| minor       | minor                                          |
| comment     | komentář                                       |
| text        | $text{vý obsah stránky} - to, co se zobrazuje$ |
| sha1        | otisk z hashovací funkce                       |
| model       | model, většinou wikitext                       |
| format      | formát, většinou text/x-wiki                   |

Tabulka 4.2: Podelementy elementu revision

Texty stránek, obsažené v elementech page, lze považovat za semistrukturovaná data - články v přirozeném jazyce jsou doprovázeny značkovacím jazykem - tzv. Wiki markupem [27], jehož specifikaci najdeme na oficiálních stránkách Wikipedie.

Kódování souboru je UTF-8.

#### 4.2.2 Infoboxy

Některé články obsahují strukturované informace ve formě tabulek zobrazují $cich$  se většinou na pravé straně stránky – tzv. infoboxů. Souhrnné informace o podobě a funkci infoboxů najdeme na stránkách Wikipedie (viz odkaz [28]).

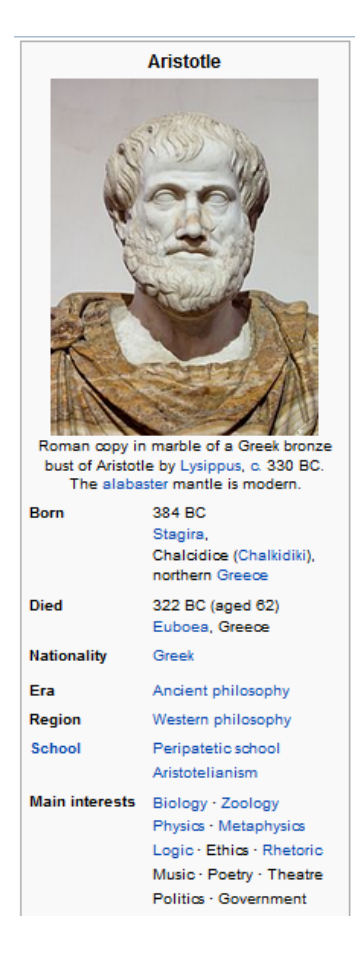

Obrázek 4.3: Infobox tak, jak je zobrazen na stránkách Wikipedie

```
{ {\{Infobox \; philosopher} \} }name = Aristotleimage = Aristotle Altemps Inv8575.jpg
   \text{caption} = \{ \{ \text{longitem} \mid \text{line}-\text{height} : 1.25 \text{em} \mid \text{Roman copy in} \dots \} \}\text{birth\_date} = \{\{\text{BCE}|384\}\} \{\{\text{longitem}|\text{padding-top}:0;\dots\}\text{death\_date} = \{ \{\text{nowrap} | \{\{\text{BCE} | 322\}\} \} \text{ (aged 62)} \< 1 \text{ tr} / \> \text{ gr} \}nationality = [[Greeks | Greek]]era = [[Ancient~philosophy]]region = [[Western philosopher]]\text{school\_tradition} = \{ \{ \text{Unbulleted list } || \text{[Peripatetic } ... \}\text{main}interests = {{\text{hlist}|[[Biology]]|[[Zoology]]}} ...
   \text{notable}_\text{ideas} = \{ \text{Unbulleted list } | [[ \text{Golden mean } \dots\text{influences} = \{ \{\text{hlist} \mid [[\text{Parameters}]] \mid [[\text{Socrates}]] \mid \dots \}\inf \text{luenced} = \{ \{ \text{longitem} \mid \text{Virtually all subsequent} \; \; [[ \; \text{Western} \; \; \ldots \;}}
```
Zdrojový kód 4.3: Struktura infoboxu v textovém souboru

Infoboxy jsou součástí elementu text. Často následují bezprostředně po startovcí značce <text>.

Infobox obsahuje důležité informace, které jsou společné pro subjekty stejného typu. Například každá osoba má nějaké jméno a datum narození, u zvířat je zase uvedena vědecká klasifikace (rod, čeleď atd.). Údaje v infoboxu by měly být stručné, přesné, relevantní k subjektu a měly by již být obsaženy na jiném místě v článku.

Sablona infoboxu je ohraničena dvojicí otevíracích  $({\mathcal{S}})$  a uzavíracích  $({\mathcal{S}})$ složených závorek. Hlavička infoboxu je uvozena klíčovým slovem Infobox. Na stejné řádce, oddělen mezerou, následuje typ infoboxu. Existuje mnoho typů infoboxů; například co se týče osob, můžeme v souboru najít *person*, royalty, officeholder, monarch, philosopher, scientist, writer, artist, musical artist, military person, prime minister a mnoho dalších. Všechny typy infoboxů jsou specifikovány v poměrně rozsáhlém seznamu infoboxů [29]. V tomto seznamu jsou uvedeny i šablony jednotlivých infoboxů spolu s atributy, které jim přísluší.

Každému typu infoboxu přísluší pevně stanovená množina atributů, některé z nich jsou povinné a jiné volitelné, přičemž volitelné často nejsou vyplněny nebo úplně chybí. Atributy jsou představovány dvojicí název atributu = hodnota. Jednotlivé atributy jsou odděleny znakem '|'. Někdy bývá hodnota reprezentována seznamem (např. seznamem potomků). Atribut, jehož název je nesprávně napsán nebo nepatří do množiny definovaných atributů, se vůbec nezobrazí. Cokoliv nepatří do šablony daného infoboxu, je ignorováno. V názvech atributů jsou rozlišována velká a malá písmena. Návrhy na nové atributy lze podávat na diskusní stránce k příslušné šabloně.

## 5 Návrh nástroje pro extrahování údajů z Wikipedie

Mým hlavním úkolem je najít způsob, jak zpracovat velké množství dat tak, aby s nimi bylo možné dále pracovat a efektivně v nich vyhledávat. Výsledkem první části mé práce by měla být aplikace, která podle uživatelem definovaných parametrů extrahuje potřebné informace z dumpu Wikipedie a uloží je do jednoduché relační databáze. Druhou částí pak bude získání patřičných informací o množině historických osobností a vztahů mezi nimi a převedení této množiny do grafové databáze.

### 5.1 Možnosti vyhledávání

K nástroji pro vyhledávání bude uživatel přistupovat prostřednictvím grafického uživatelského rozhraní. Hlavním účelem nástroje bude extrahování infoboxů z dumpu Wikipedie do samostatného souboru, jehož obsah bude moci být následně přetvořen do databáze. Nebude to však jediný účel, bude poskytovat možnost jednoduchého, ale nepříliš efektivního vyhledávání nebo provádění statistik týkajících se např. toho, kolik infoboxů se v souboru vyskytuje a jaké je zastoupení jednotlivých typů.

GUI bude konfigurovatelné, nabídne uživateli možnost volby typu nebo specifikaci názvu hledaných infoboxů. Typ infoboxu bude vybrán z omezené množiny předem definované v konfiguračním souboru. Uživatel nebude muset prohledávat soubor vždy od začátku, ale bude si moci zvolit počáteční pozici.

Prohledávání necelých 50 GiB dat zabere několik hodin, uživatel bude tudíž informován o jeho průběhu.

## 5.2 Čtení dumpu Wikipedie

Dump Wikipedie je sice XML soubor, ale nejedná se o příliš členité XML, proto pro čtení souboru nebudu používat žádnou z metod parsování XML souborů (SAX, DOM). Soubor bude sekvenčně čten za účelem vyhledávání posloupností znaků odpovídajících šablonám infoboxů. Během čtení budou zaznamenávány titulky stránek, na kterých se právě nacházíme.

### 5.3 Vytvoření databáze

Kvůli objemu zpracovávaných dat bude vytvoření databáze sestávat ze dvou oddělených kroků:

- 1. extrahování infoboxů a jim příslušných názvů stránek z dumpu Wikipedie
- 2. zpracování souboru, který vznikl jako výsledek předchozího kroku, a přesunutí dat v něm obsažených do databáze

Databázi bude tvořit jedna velká tabulka, kde řádky budou jednotlivé infoboxy a sloupce budou id, title, type, body a category.

- $\bullet$  id identifikátor
- title titulek stránky, na které se infobox nachází (považován za název infoboxu)
- type typ infoboxu (person, officeholder apod.)
- $\bullet$  body tělo infoboxu v nezpracované textové podobě
- category kategorie infoboxu (osoba, místo, událost apod.)

Ačkoliv je vyhledávání záznamů v relační databázi podstatně rychlejší než v pouhém textovém souboru, pro automatické vyhledávání většího množství údajů však stále může být relativně pomalé, provádění jednoho dotazu SELECT se může pohybovat v řádu vteřin až minut. Proto je třeba nad sloupcem, podle kterého budeme záznamy vyhledávat (v tomto případě názvem infoboxu), vytvořit tzv. index.

Index je pomocná datová struktura umožňující rychlé vyhledávání ve větších objemech dat, což má za následek zvýšení nároků databázového serveru na operační paměť a diskový prostor. Indexy se používají k rychlému vyhledání dat bez nutnosti procházení celé tabulky při každém dotazu. Index může být použit ve spojení s jedním nebo více sloupci. Většinou má podobu  $B\text{-stromu}^1$ .

## 5.4 Další práce s daty

Získaná data je třeba dále zpracovávat a získávat tak smysluplné hodnoty např. z řádky s datem narození nebo seznamem potomků. Data z dumpu Wikipedie jsou sice částečně strukturovaná, obsahují však mnoho nepravidelností a chyb, nelze tedy pro získávání informací z nich použít žádných existujících technik či nástrojů. Před vkládáním uzlů do grafové databáze budou vždy upraveny hodnoty atributů představujících významná data a osoby v životě daného člověka.

Nakonec přijde samotné vkládání do grafové databáze. Graf je datová struktura sestávající z vrcholů, které jsou propojeny hranami. Znázorňuje se obvykle jako množina bodů spojených čárami. Formálně je graf uspořádanou dvojicí množiny vrcholů V a množiny hran E [30]. V našem případě budou vrcholy představovat jednotlivé infoboxy a hrany vztahy mezi nimi.

 $1$ vyvážený strom, ve kterém operace přidání, vybírání a vyhledávání prvků probíhají v logaritmickém čase

## 6 Implementace nástroje

Aplikace je naprogramována v jazyce Java. Skládá se ze tří částí: tříd pro zpracování dumpu Wikipedie, pro vytvoření relační databáze a pro převedení dat do grafové databáze.

Hlavními třídami aplikace jsou dvě třídy implementující rozhraní IReader - DumpReader a InfoboxFileReader.

#### 6.1 Třída DumpReader

Jak už název napovídá, v prvním případě se jedná o třídu, jejímž účelem je zpracování XML souboru s dumpem Wikipedie v té podobě, v jaké ho stáhneme z webu. Soubor je prohledáván čtením po řádcích pomocí třídy java.io.RandomAccessFile, která mimo jiné umožňuje přímý přístup k souboru, takže soubor nemusíme prohledávat od začátku, ale můžeme zvolit počáteční pozici prohledávání (v bytech). V případě nalezení shody a úspěšného vymezení hranic infoboxu je z java.io.RandomAccessFile vytvořen java.io.BufferedReader, pomocí něhož je znovu přečten celý infobox kvůli správnému kódování. RandomAccessFile považuje všechny znaky za 1-bytové, vstupní soubor je však v kódování UTF-8, což je formát kódování, který používá proměnnou délku znaku (1 až 4 byty) a třída BufferedReader umožňuje kódování explicitně nastavit.

Prohledávání dumpu může probíhat v 6 různých režimech, které jsou vyimenovány v enumu EMode:

- KEYWORDS vyhledávání specifikované názvem hledaného infoboxu/infoboxů
- TYPES vyhledávání specifikované typem hledaného infoboxu/infoboxů
- KEYWORDS\_AND\_TYPES vyhledávání specifikované názvem i typem hledaného infoboxu/infoboxů
- INFOBOXES\_HEADS vyhledání hlaviček všech infoboxů
- INFOBOXES ATTRIBUTES vyhledávání infoboxů daných typů (ukládání do samostatných souborů pro další zpracování - např. ziišťování frekvence vyplňování daných atributů apod.)
- INFOBOXES\_ALL extrakce všech infoboxů z dumpu Wikipedie bez ohledu na jejich typ nebo n´azev

Posledním režimem je DATABASES (viz později), ten však není určen pro zpracovávání dumpu Wikipedie.

Při prohledávání v režimech KEYWORDS, TYPES, KEYWORDS\_AND\_TYPES a IN-FOBOXES\_ALL jsou získané výsledky zapisovány do textového souboru. Jednotlivé záznamy jsou řazeny za sebou ve formátu:

```
<title> titulek stránky, ze které infobox pochází</title>
hlavička infoboxu
tělo infoboxu
obsahující jeho atributy
<title >Autism</title >
{ {\{ \{ Infobox \ {\rm\ }disease} \} }}| Name = Autism
  Image = Autism - stacking -cans 2nd edit.jpgAlt = Young red-haired boy facing away from camera, stacking aseventh can atop a column of six food cans on the kitchen
    floor. An open pantry contains many more cans.
  \text{Caption} = \text{Repetitively stacking or limiting up objects is a}behavior sometimes associated with individuals with autism.
  DiseasesDB = 1142ICD10 = \{ \{ [C D10 | F | 84 | 0 | f | 80 \} \}ICD9 = 299.00ICDO =OMIM = 209850MedlinePlus = 001526eMedicineSubj = med| eMedicineT opic = 3202
  eMedicine\_mult = \{\{ eMedicine2 \mid ped \mid 180\} \}MeshID = D001321GeneReviewsNBK = NBK1442GeneReviewsName = Autism over view\langle title >Alabama\langle title >
{ {\{Infobox U.S. state|Name = Alabama
 Fullname = State of Alabama| Flag = Flag of Alabama.svg
. . .
```
Zdrojový kód 6.1: Ukázka souboru s extrahovanými infoboxy

Módy INFOBOXES ATTRIBUTES a INFOBOXES HEADS vytvoří soubory, které mohou být dále zpracovány pro statistické účely (např. četnost výskytů infoboxů daného typu nebo vyplnění konkrétních atributů). Režim INFOBO-XES\_ATTRIBUTES vytvoří pro každý typ infoboxu zvláštní soubor a ukládá do něj jen těla infoboxů bez názvu a hlavičky.

### 6.2 Balík database

Balík database obsahuje třídy potřebné pro vytvoření relační databáze. Používaným typem databáze je MySQL, což je zajištěno konfigurací ve třídě sha− red.Controller. Vstupním souborem je soubor s extrahovanými infoboxy popsaný v sekci 6.1. Ten je zpracováván třídou InfoboxFileReader. Soubor je čten pomocí java.io.BufferedReader. Přístup do databáze je zprostředkován třídou implementující rozhraní IDatabaseManager, konkrétně MySQL-Manager.

Výstupem je jednoduchá relační databáze s názvem, který zvolil uživatel. Obsahuje jednu tabulku, jejíž název je určen hodnotou konstanty TABLE ve třídě IDatabaseManager - defaultně infoboxes.

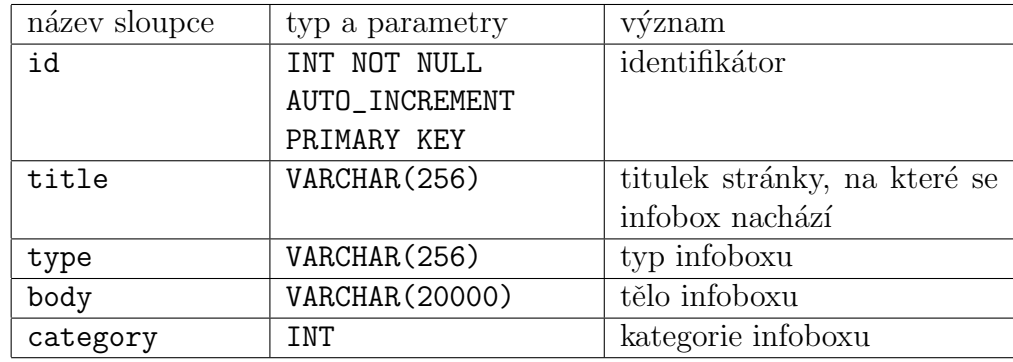

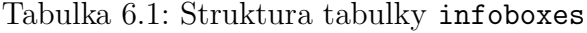

Maximální délky řetězců ukládaných do sloupců tabulky infoboxes jsou definovány jako konstanty ve třídě IDatabaseManager - TITLE\_MAX\_LENGTH, TYPE\_MAX\_LENGTH a BODY\_MAX\_LENGTH.

Další konstantou, která stojí za zmínku, je počet infoboxů ukládaných do databáze v rámci jednoho dotazu - konstanta FLUSH třídy InfoboxFileReader, defaultně nastavena na hodnotu 500.

Infoboxy jsou v závistlosti na typu řazeny do 5 kategorií definovaných konstantami třídy Infobox (viz tabulka 6.2).

| název           | hodnota | význam  |
|-----------------|---------|---------|
| CATEGORY_PERSON |         | osoba   |
| CATEGORY PLACE  |         | místo   |
| CATEGORY EVENT  |         | událost |
| CATEGORY ITEM   |         | předmět |
| CATEGORY OTHER  |         | ostatní |

Tabulka 6.2: Kategorie infoboxů

Pro zjednodušení jsem v rámci své práce rozlišovala jen kategorie osoba a ostatní. Do kategorie osoba spadají typy v seznamu, který je součástí tohoto dokumentu jako příloha B. Seznam byl vytvořen na základě statistik, kdy byl prohledán celý dump Wikipedie (revize z 8. 10. 2014) za účelem zjištění četností jednotlivých typů infoboxů. Výtah z těchto statistik je v příloze C. Do užšího seznamu pak byly vybrány typy s četností výskytů vyšší než 100, uvedené v souboru CATEGORY\_PERSON.txt.

### 6.3 Balík graph\_database

#### 6.3.1 Vytváření grafové databáze

Balík graph\_database obsahuje třídy potřebné pro vložení dat do grafové databáze TimelineDatabase, vytvářené v rámci jedné diplomové práce na ZCU. K této databázi je přistupováno prostřednictvím metod API.

O vytváření databáze se stará třída GraphDatabaseCreating. Databáze je vytvořena ve dvou fázích. V první fázi jsou do grafové databáze vloženy všechny uzly z připravené relační databáze, které spadají do kategorie osoba. Každá instance třídy database. Infobox je transformována do instance třídy cz.zcu.fav.kiv.timeline.entity.Node. V konstruktoru třídy Node jsou uzlu nastaveny následující atributy:

- id id uzlu, nastaveno pomocí globálního čítače
- name jméno název infoboxu
- description popis typ infoboxu
- stereotype NodeStereotype.PERSON
- $\bullet$  begin datum narození
- $\bullet$  end datum úmrtí
- $\bullet$  tags tagy; název a typ infoboxu
- properties vlastnosti, dvojice klíč a hodnota získané z těla infoboxu

Ve druhé fázi jsou doplněny hrany mezi vrcholy. Vrcholy jsou zpracovávány popořadě. Z properties jsou vybrány atributy představující příbuzné a další významné osoby, které jsou/byly součástí života zpracovávané osoby. Názvy těchto atributů jsou specifikovány ve třídě graph\_database.Attributes. Jedná se o atributy z následujícího seznamu, který je možno dále rozšířit:

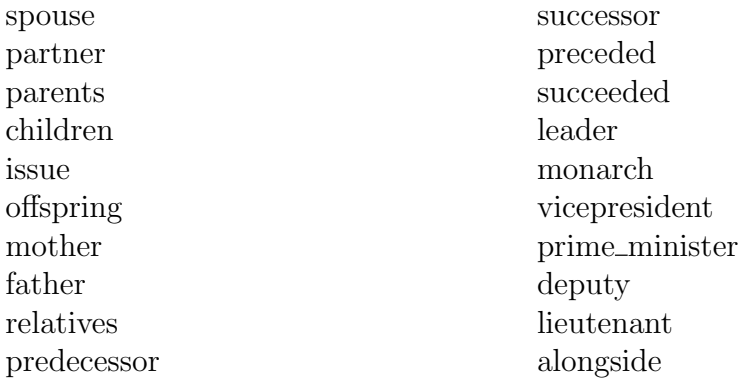

Když jsou nalezena jména všech příbuzných, je pak pro každé z těchto jmen v grafové databázi vyhledán odpovídající uzel, a pokud existuje, je vytvořena hrana (instance třídy cz.zcu.fav.kiv.timeline.entity.Bond) a vložena do databáze. Vytváření databáze tak probíhá dvouprůchodově.

#### 6.3.2 Získávání dat a jmen z textu

Formát dat v dumpu Wikipedie není jednotný, a proto bylo třeba implementovat algoritmus pro získávání požadovaných informací tak, aby bylo dosaženo optimálního poměru mezi přesností a úplností.

Na oficiálních stránkách Wikipedie je uvedeno, že pro každý typ infoboxu je definovaná konečná množina atributů. Všechny však nemusí být uvedeny vždy nebo nemusí být vyplněny. Ve třídě graph\_database. Attributes jsou uvedeny vybrané názvy několika významných a často se opakujících atributů.

V následující tabulce jsou ukázky reprezentace některých dat z dumpu.

| birth_date = $\{$ irth date mf=yes 1905 2 2}                              |  |  |  |
|---------------------------------------------------------------------------|--|--|--|
| birth_date = $\{\{\text{birth date and age}   1947   04   01   df=y\}\}\$ |  |  |  |
| birth_date = ${[Birth date df=yes 1885 4 3]}$                             |  |  |  |
| birth_date = March $3, 1847$                                              |  |  |  |
| birth_date = $2$ July 1884                                                |  |  |  |
| birth_date = $c. 446 BC$                                                  |  |  |  |
| birth_date = $18$ June c.   980 [[Common Era   CE]]                       |  |  |  |
| birth_date = 304 BCE, Close to 7th Aug                                    |  |  |  |
| $death_data = 232 BCE (aged 72)$                                          |  |  |  |
| $death_data = \{\{death\ date\ and\ age 161 3 7 86 9 19 df=y\}\}\$        |  |  |  |
| death_date = 19 August AD 14 (aged 75)                                    |  |  |  |
| death_date = {{death date and age df=yes 1836 6 10 1775 1 20}}            |  |  |  |
| death_date=April 4, 397                                                   |  |  |  |
| birth_date = {{BCE 384}} {{longitem padding-                              |  |  |  |
| top:0;line-height:1.4em   [[Stagira (ancient                              |  |  |  |
| city)   Stagira]], < br/> Chalcidice ([[Chalki-                           |  |  |  |
| diki]]), < br/> northern [[Greece]]}}}                                    |  |  |  |

Tabulka 6.3: Ukázky reprezentace dat v dumpu Wikipedie

V řetězcové reprezentaci je hledáno správné datum (rok, měsíc a den), což zajišťuje třída graph\_database.DataMining. Z těchto tří hodnot je následně vytvořena instance třídy org.joda.time.DateTime. Pokud není specifikován den nebo měsíc, je jejich číslo nahrazeno hodnotou 1.

V řetězcích se mohou také vyskytovat zkratky specifikující letopočet.

BC - z angl. Before Christ (před Kristem) BCE - z angl. Before Common Era (před naším letopočtem) AD - z lat. Anno Domini (léta Páně) CE - z angl. Common Era (našeho letopočtu)

Aplikace kontroluje výskyt prvních dvou zkratek a případně nastaví instanci třídy DateTime příslušnou éru.

Data i jména jsou z řetězců získávána za využití regulárních výrazů a hledání výskytů různých znaků. U jmen algoritmus předpokládá, že alespoň jedno jméno začíná velkým písmenem. Při získávání data jsou vyhledávány číslice nebo názvy měsíců v angličtině.

V tabulce 6.4 je ukázka reprezentace seznamů jmen v dumpu.

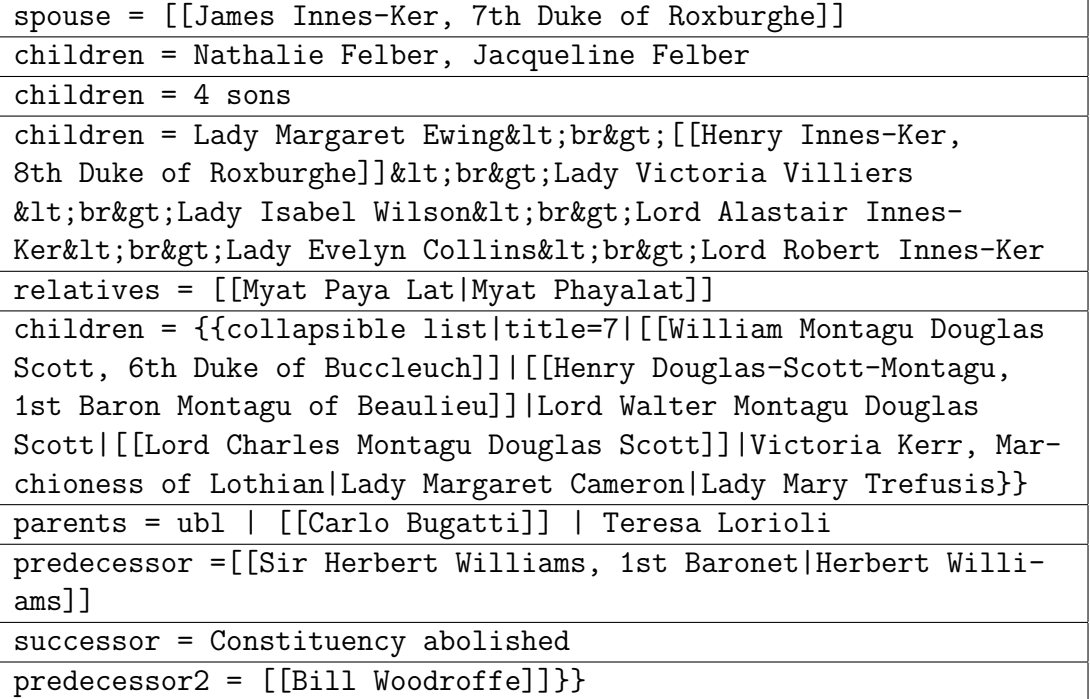

Tabulka 6.4: Ukázky reprezentace seznamů jmen v dumpu Wikipedie

#### Ukázka získání jmen ze seznamu

Vstupní řetězec:

Spencer-Churchill, 7th Duke of Marlborough]]<br&gt; [[Frances Anne Spencer-Churchill, Duchess of Marlborough|Lady Frances Vane]]

- řetězec je rozdělen s využitím separátoru daného regulárním výrazem  $]$ [^\[]\*\[\[|&lt
- výsledkem jsou dvě části: Spencer-Churchill, 7th Duke of Marlborough

Frances Anne Spencer-Churchill, Duchess of Marlborough|Lady Frances Vane]]

- každá část je následně rozdělena podle znaku '|', protože ten od sebe odděluje různé varianty jednoho jména, a dále je zpracovávána jen první část, ve které se hledá slovo začínající velkým písmenem a zpracovávají se pak znaky za ním následující
- výsledkem jsou dvě nalezená jména: John Spencer-Churchill, 7th Duke of Marlborough Frances Anne Spencer-Churchill, Duchess of Marlborough

Poznámka: Pokud se v řetězci vyskytují jména uzavřená v dvojitých hranatých závorkách (např. [[Maximilian Agassiz]]), jedná se o odkaz na existující stránku s tímto názvem.

## 7 Testy a možnosti rozšíření

Tato kapitola pojednává o testování aplikace, jejích nedostatcích a možnostech dalšího rozšíření.

## 7.1 Několik statistik

#### Zpracování dumpu

Extrahování všech infoboxů z dumpu Wikipedie je operace, která zabere několik hodin. V rámci testování na různých strojích se doba běhu pohybovala v rozmezí od 4 do 56 hodin (viz tab. 7.1).

Následující tabulka obsahuje srovnání parametrů strojů, na kterých byla testována doba extrakce.

|        | $Stroj $ CPU            | RAM  | -HDD        | <b>OS</b>       | Doba          |
|--------|-------------------------|------|-------------|-----------------|---------------|
|        |                         |      |             |                 | extrakce      |
|        | IC i3-2120              | 8 GB | 500GB HDD   | Win 7 Pro 64b   | $56h$ 10 $m$  |
| B      | IC i5 4210H $\mid$ 8 GB |      | 500GB SSHD  | Win 8.1 Pro 64b | $\pm 21h$ 37m |
| $\cap$ | IC i5 4210H $\mid$ 8 GB |      | $240GB$ SSD | Debian 8.0 64b  | $4h\ 23m$     |

Tabulka 7.1: Srovnání testovacích strojů

Počet infoboxů v dumpu se pohybuje v řádu jednotek milionů, z revize z 6. 11. 2014 jich bylo úspěšně extrahováno 2508151, dalších 386 bylo označeno jako vadných, protože nebyly nalezeny hranice infoboxu. Z těchto 2508151 infoboxů jich přibližně 28% (698620) spadá do kategorie osoba.

Velikost dumpu je 47 GiB, soubor s extrahovanými infoboxy zabírá 2,5 GiB.

#### Relační databáze

Vytvoření relační databáze ze souboru se všemi extrahovanými infoboxy zabere dobu v řádu jednotek až desítek minut. Při vytváření přesahuje 76 infoboxů stanovenou maximální délku (20000 znaků) a jsou na tuto hodnotu oříznuty. Soubor s databází má po vytvoření indexu nad sloupcem title celkovou velikost 3,3 GiB.

Dotazy nad sloupcem title bez vytvořeného indexu se pohybují v řádu desítek vteřin až minut, s vytvořeným indexem v řádu milisekund.

#### Grafová databáze

Vytvoření grafové databáze ze všech infoboxů v dumpu Wikipedie zabere několik desítek hodin. Samotné vložení všech uzlů do databáze trvalo na testovacím stroji (stroj A v tabulce 7.1) 25 hodin, vložení hran pak bude trvat několikanásobně delší dobu. Velikost databáze obsahující všech 2,5 milionů uzlů (bez hran) je přibližně 3 GiB.

### 7.2 Testy

Aplikace byla testována na přesnost a úplnost, co se týká způsobu, jakým získává informace z řetězců představující hodnoty atributů z infoboxů extrahovaných z dumpu Wikipedie. Jejím úkolem v této oblasti je získávat korektní hodnoty dat (dat narození, úmrtí atd.) a jmen (popř. titulů či přízvisek) osob ze seznamů.

V obou případech byly provedeny 3 testy o 50 otázkách. Výsledky byly vyhodnocovány ručně. Vstupní hodnoty byly náhodně vybrány z množiny všech 2508151 infoboxů dané revize.

#### 7.2.1 Testy přesnosti a úplnosti dat

V případě dat bylo za správnou hodnotu považováno odpovídající datum ve formátu dd.MM.yyyy a letopočet (v případě éry před naším letopočtem je v instancích třídy org.joda.time.DateTime uváděn rok jako záporná hodnota). Pokud není v textu specifikován den nebo měsíc, je za správnou hodnotu považováno datum s příslušnými hodnotami nahrazenými číslem 1. Pokud není datum v textu vůbec uvedeno, je za správnou hodnotu považováno null.

Úspěšnost získávání korektních dat z řetězců je relativně vysoká. Poslední hodnotu v tabulce 7.2 sice algoritmus vyhodnotil nesprávně, jedná se však o neobvyklé datum, ve kterém chybí rok, což algoritmus nepředpokládá.

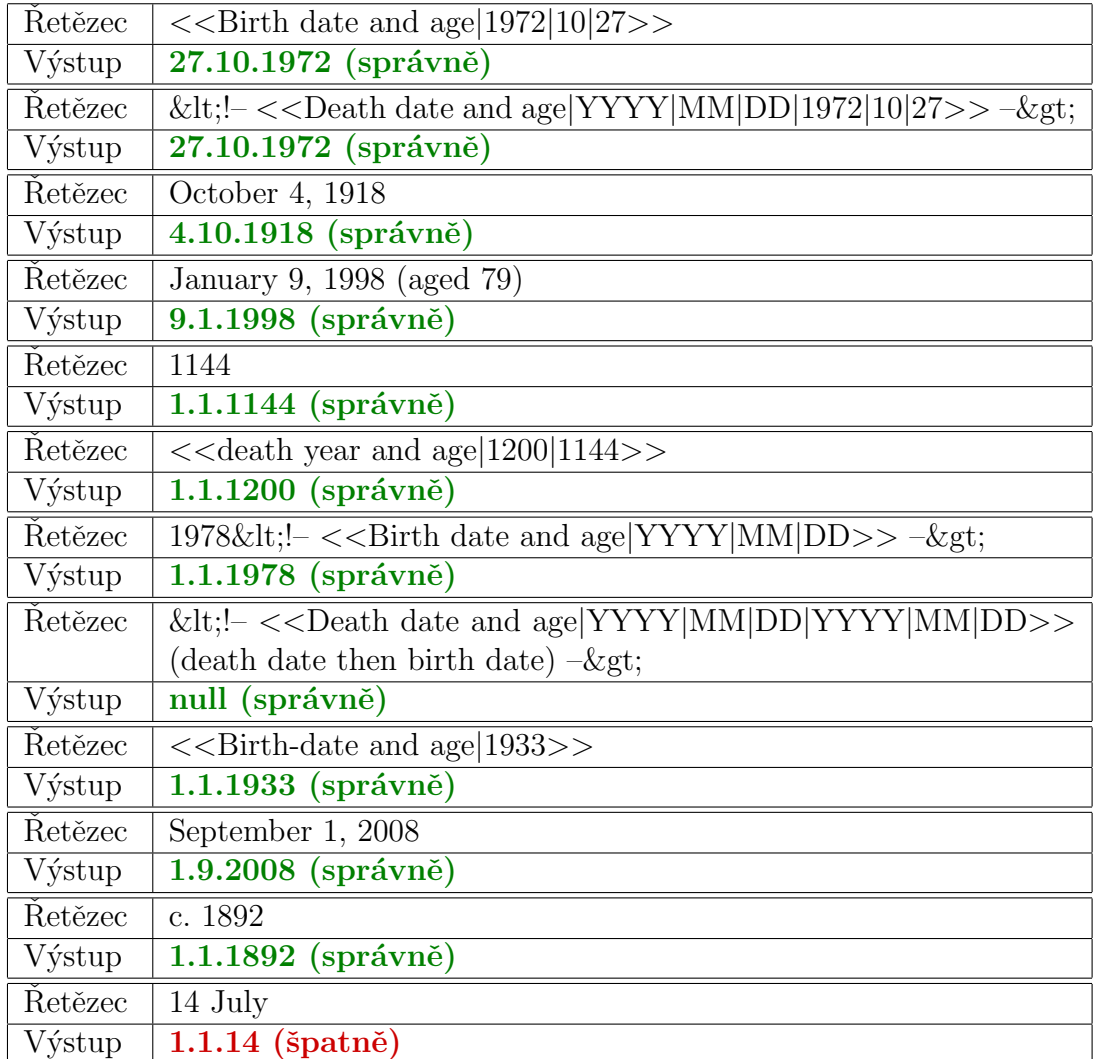

Tabulka 7.2: Ukázka vyhodnocení správnosti dat

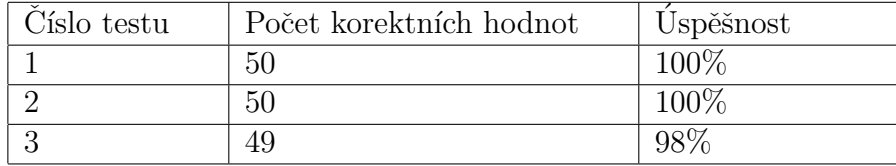

Tabulka 7.3: Výsledky testu na správné získávání dat

### 7.2.2 Testy přesnosti a úplnosti jmen

Za správnou odpověď je považována ta, ve které se nacházejí všechna jména ze seznamu včetně přízvisek a titulů, případně prázdný řetězec, pokud se v původním řetězci žádné jméno nevyskytuje.

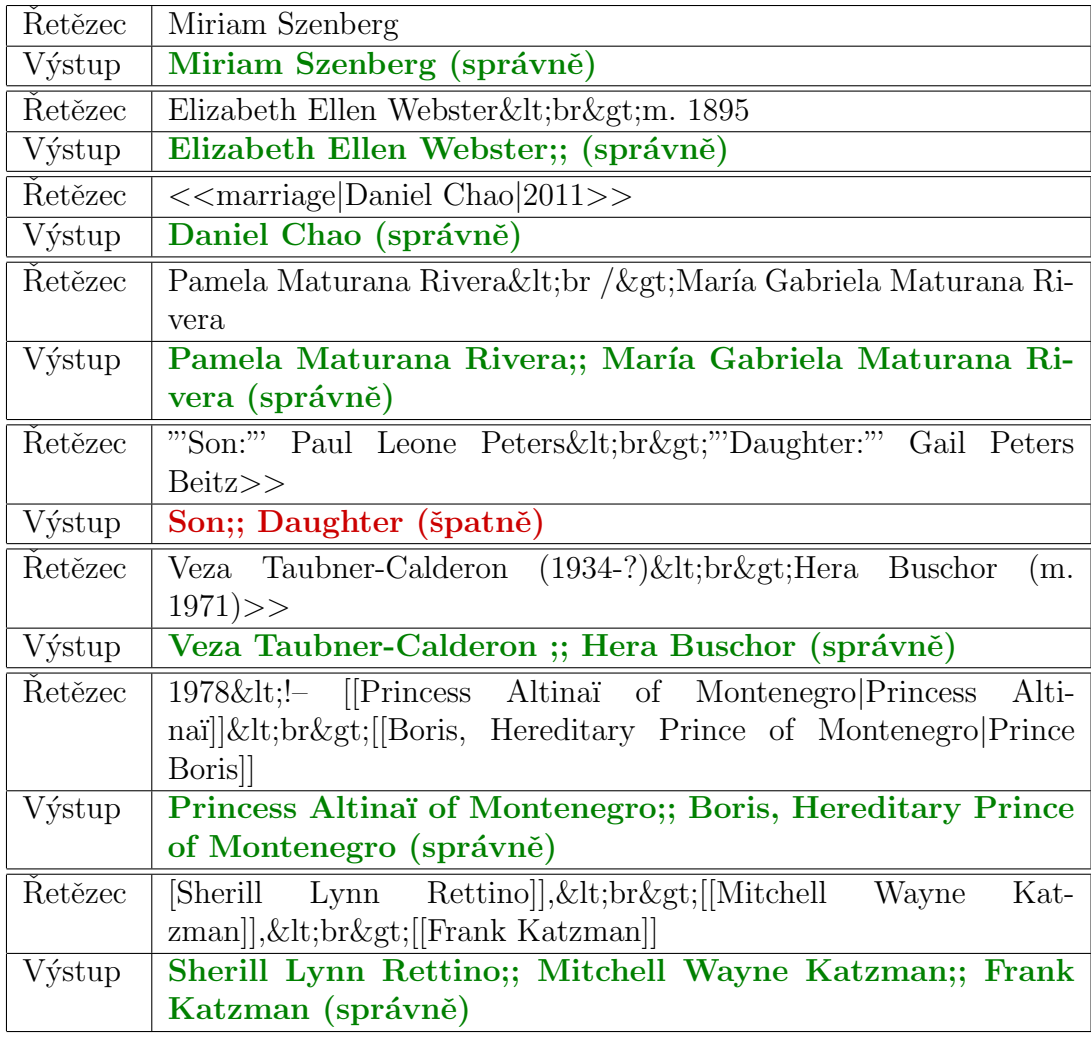

Získaná jména jsou oddělena dvojitým středníkem.

Tabulka 7.4: Ukázka vyhodnocení správnosti jmen

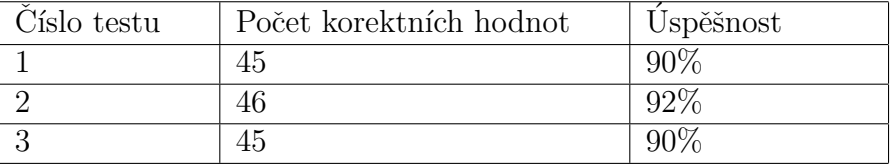

Tabulka 7.5: Výsledky testu na správné získávání jmen ze seznamů

#### 7.2.3 Testy vkládání hran

Při vytváření grafové databáze bylo testováno, kolik hran bylo skutečně vytvořeno na základě seznamu příbuzných osob každého uzlu.

Byly provedeny 3 testy s náhodným vzorkem dat, testy byly vyhodnoceny automaticky. Výsledky jsou zobrazeny v tabulce 7.6.

Vytvoření hrany mezi dvěma uzly ovlivňují dva faktory:

- přesnost a úplnost algoritmu na získávání jmen ze seznamů
- přítomnost infoboxu představovaného daným jménem ve vzorku dat, v rámci celé Wikipedie je třeba, aby skutečně existovala stránka s daným jménem a navíc obsahovala infobox, jehož typ spadá do kategorie osoba

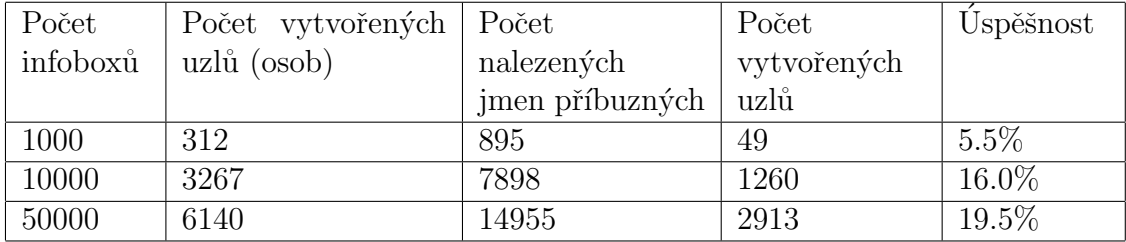

Tabulka 7.6: Výsledky testu vkládání hran

Tyto testy nevypovídají o skutečné procentuální úspěšnosti nástroje, protože nebyl testován s úplnými vstupními daty z Wikipedie, je však vidět, že s větším testovacím vzorkem dat roste úspěšnost vytváření hran mezi uzly.

#### 7.2.4 Nedostatky a návrhy na vylepšení

Nástroj na automatické získávání historických údajů s sebou nese mnoho nedostatků. Jedním z nich je reprezentace dat, kdy se i přes jejich strukturovanost v textu vyskytuje mnoho nepravidelností a neúplností. Zajímavým faktem je např. to, že se v dumpu Wikipedie nevyskytuje infobox popisující jednu z nejvýznamnějších historických události, a to 1. světovou válku. Zdrojový kód stránky obsahuje zvláštní typ infoboxu bez výčtu atributů:

```
{{World War I infobox}}
```
V aplikaci je velký prostor pro vylepšení. Bylo by dobré důkladněji prozkoumat typy infoboxů tak, aby bylo možné každý z nich zařadit do jedné z připravených kategorií:

- osoba
- $\bullet$  místo
- $\bullet$  událost
- předmět
- $\bullet$  ostatní

Zároveň by pak bylo vhodné zpracovávat větší množinu atributů určitých typů infoboxů a nezaměřovat se jen na data a jména.

Co se týče dat a jmen, je zde možnost vylepšit stávající algoritmus na jejich získávání nebo navrhnout jiný, který by dosahoval větší úspěšnosti.

Aplikace je navržena jen pro práci s dumpem anglické verze Wikipedie, typy infoboxů a atributy jsou pro každý jazyk specifické.

## 8 Závěr

Hlavním úkolem této bakalářské práce bylo prozkoumat různé webové zdroje, vybrat z nich jeden, z něhož bude možné čerpat při vytváření databáze, a implementovat nástroj, který umožní automatizované získání dat z tohoto zdroje a jejich transformování do požadované podoby.

Jako takový zdroj dat byla vybrána Wikipedie kvůli velmi vysoké přesnosti dat vzhledem k jejich množství a také díky strukturovaným tabulkám zvaným infoboxy. Důležitým faktorem byla také možnost stažení obsahu stránek, což umožňuje další práci bez přístupu k internetu.

Výsledkem práce je nástroj, který v několika fázích dovede zpracovat vstupní soubor s obsahem Wikipedie a naplní požadovanými daty nejdříve relační a poté grafovou databázi vytvořenou v rámci projektu zaměřeného na vytváření a vizualizaci časové osy, který byl předmětem několika diplomových prací na ZČU.

Nástroj je poměrně snadno konfigurovatelný a kromě nastavení parametrů před každou fází zpracování nevyžaduje zásah uživatele.

## Seznam použitých zkratek

- CC-BY-SA Creative Commons Attribution-ShareAlike
- DOM Document Object Model
- FEN Family Education Network
- GFDL GNU Free Documentation License
- HTML HyperText Markup Language
- JSON JavaScript Object Notation
- MQL Metaweb Query Language
- NLP Natural Language Processing
- OCR Optical character recognition
- OER Open educational resources
- OS operační systém
- OWL Web Ontology Language
- RDF Resource Description Framework
- SAX Simple API for XML
- SPARQL SPARQL Protocol and RDF Query Language
- URI Unified Resource Identifier
- UTF-8 UCS Transformation Format způsob kódování řetězců znaků Unicode/UCS do sekvencí bajtů
- $\bullet \,$  WMF Wikimedia Foundation
- $\bullet\,$  XML EXtensible Markup Language
- YAGO Yet Another Great Ontology
- $\bullet\,$  ZIM Zeno IM<br>proved

# Seznam obrázků

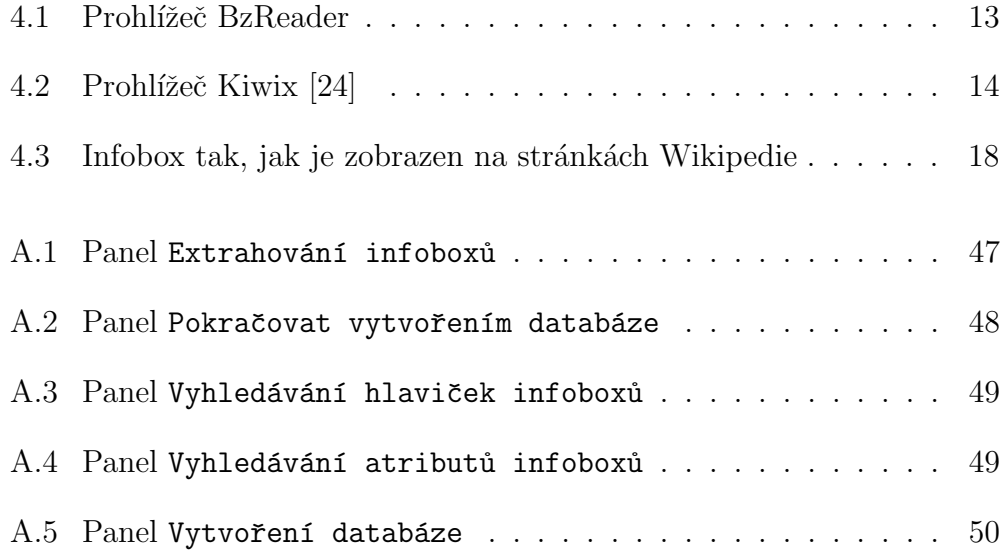

# Seznam tabulek

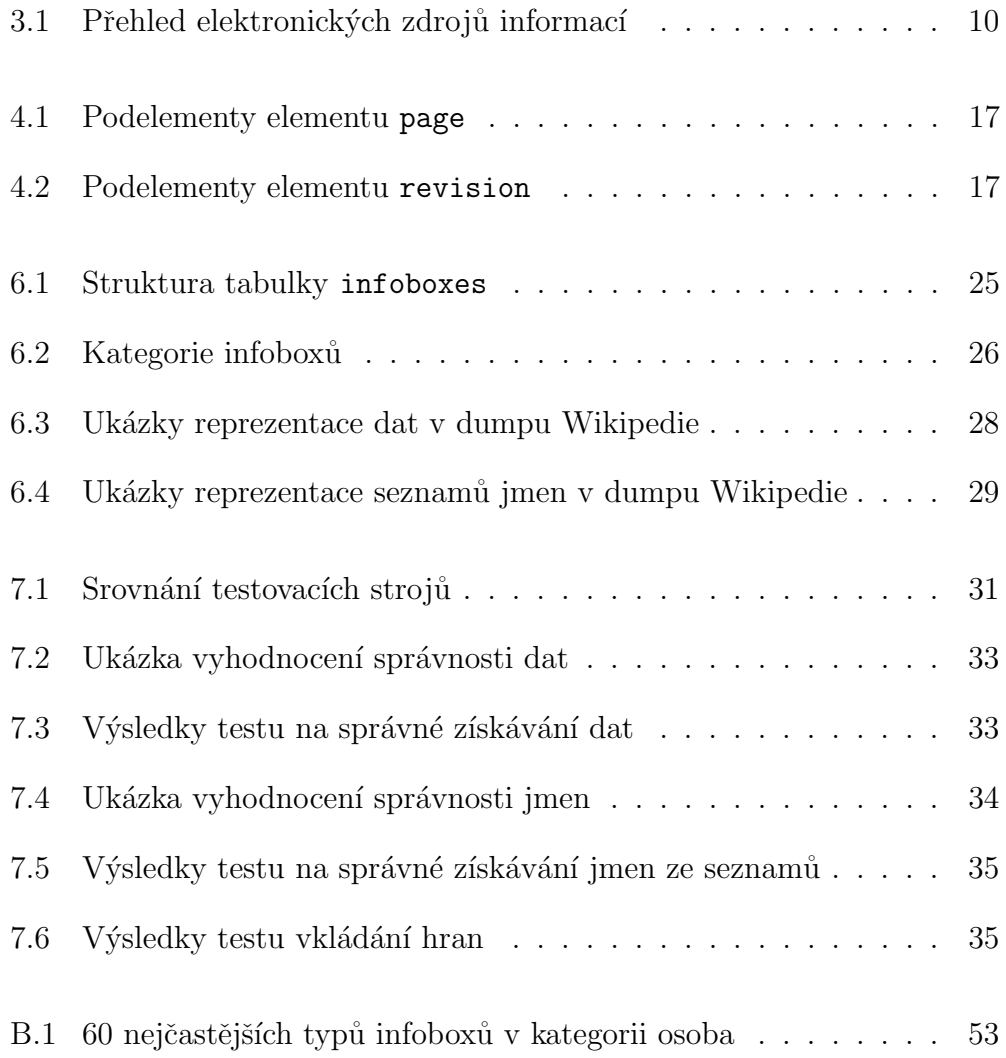

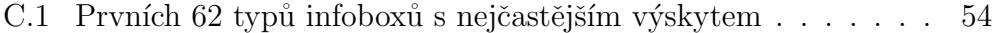

## Literatura

- [1] SHETTAR, Rajashree, SHOBHA G, Dr., Survey on Mining in Semi-Structured Data [online], 2007, cit[2015-04-12], http://paper.ijcsns.org/07\_book/200708/20070832.pdf
- [2] *Gartner*, *Inc.* [online], cit<sup>[2015-04-12],</sup> http://www.gartner.com/technology/
- [3] Merrill Lynch, Bank of America Corporation [online], cit[2015-04-12], https://www.ml.com/
- [4] WITTEN, Ian H., FRANK, Eibe, HALL, Mark A. Data mining, Practical Machine Learning Tools and Techniques, 3. vyd., USA 2011, cit[2015-04- 12]
- [5] FELDMAN, Ronen, SANGER, James, The text mining handbook, Advanced Approaches in Analyzing Unstructured Data, Cambridge University Press, 2007, cit[2015-04-12]
- [6] KAO, Anne, POTEET, Stephen R., Natural Language Processing and Text Mining, Springer-Verlag London Limited 2007, cit[2015-04-12]
- [7] Wordnet, A lexical database for English [online], cit[2015-04-12], https://wordnet.princeton.edu/
- [8] Wikipedia, the free encyclopedia [online], cit[2015-04-13], http://en.wikipedia.org/wiki/Wikipedia
- [9] DBpedia [online], cit[2015-04-13], http://http://dbpedia.org/About
- [10]  $Max$  Planck Institut Informatik [online], cit[2015-04-14], http://www.mpi-inf.mpg.de/departments/databases-andinformation-systems/research/yago-naga/yago/faq/
- [11] *Cambridge Semantics* [online], cit<sup>[2015-04-13],</sup> http://www.cambridgesemantics.com/semantic-university/rdf-101
- [12] *Google Developers* [online], cit[2015-04-13], https://developers.google.com/freebase/guide/basic\_concepts
- [13] *History world* [online], cit<sup>[2015-04-13],</sup> http://www.historyworld.net/
- [14] Ancient History Encyclopedia [online], cit[2015-04-13], http://www.ancient.eu/
- [15] HyperHistory Online [online], cit[2015-04-13], http://www.hyperhistory.com/online\_n2/History\_n2/a.html
- [16] *Infoplease* [online], cit<sup>[2015-04-13],</sup> http://www.infoplease.com/
- [17] *Encyclopedia.com* [online], cit[2015-04-13], http://www.encyclopedia.com/
- [18] Encyclopedia Britannica [online], cit[2015-04-13], http://www.britannica.com/
- [19] *Who's Who* [online], cit<sup>[2015-04-13],</sup> http://www.ukwhoswho.com/
- [20] *MusicBrainz* [online], cit[2015-04-13], https://musicbrainz.org/
- [21] *Google Code: BzReader* [online], cit[2015-04-18], https://code.google.com/p/bzreader/
- [22] Kiwix [online], cit[2015-04-18], http://www.kiwix.org/wiki/Main\_Page
- [23]  $openZIM$  [online], cit[2015-04-18], http://www.openzim.org/wiki/ZIM\_file\_format
- [24] http://www.techpraveen.com/2011/01/kiwix-read-wikipediacontents-offline.html
- [25] *WikiTaxi* [online], cit[2015-04-18], http://www.wikitaxi.org/delphi/doku.php/products/wikitaxi/index
- [26] *w3schools: XML* [online], cit<sup>[2015-04-19],</sup> http://www.w3schools.com/xml/
- [27] Wikipedia: Wiki markup [online], cit[2015-04-19], http://en.wikipedia.org/wiki/Help:Wiki\_markup#Redirects
- [28] Wikipedia: Help:Infobox [online], cit[2015-04-19], http://en.wikipedia.org/wiki/Help:Infobox
- [29] Wikipedia: List of infoboxes [online], cit[2015-04-19], http://en.wikipedia.org/wiki/Wikipedia:List\_of\_infoboxes
- [30] Wikipedie: Teorie grafů [online], cit $[2015-06-12]$ , http://cs.wikipedia.org/wiki/Teorie\_grafů

## A Uživatelská dokumentace

## A.1 Příprava dat

Dump Wikipedie lze stáhnout z následujícího odkazu:

http://meta.wikimedia.org/wiki/Data\_dump\_torrents

Aplikace pracuje s atributy v anglickém jazyce, proto stáhneme dump anglické Wikipedie, např. soubor enwiki-20150602-pages-articles-xml.bz2.

Samotné stažení může trvat několik hodin (až okolo 10). Soubor bude zabírat okolo 10 GiB, po rozbalení okolo 50 GiB. Lze ho dekomprimovat např. pomocí programů WinRAR nebo bzip2.

Aplikace pak pracuje s dekomprimovaným souborem enwiki-20150602-pagesarticles.xml.

## A.2 Zpracování dat

Nástroj pro zpracovávání dat je aplikace s názvem DataRetrieval.

Aplikace se spouští s příkazové řádky příkazem

#### java -jar DataRetrieval

Zobrazí se okno (viz obr. A.1), které nabízí uživateli 4 možnosti.

- Extrahovat infoboxy
- $\bullet$  Vyhledat hlavičky infoboxů
- Vyhledat atributy infoboxů
- Vytvořit databázi

Vstupním souborem u prvních tří možností je stažený XML soubor.

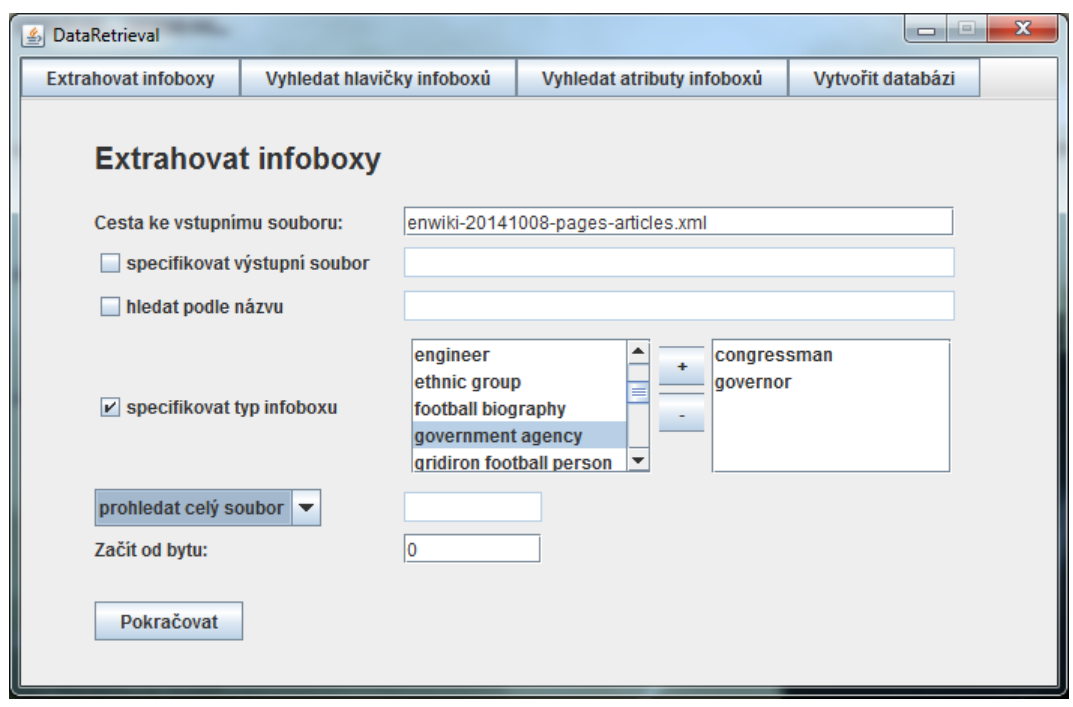

Obrázek A.1: Panel Extrahování infoboxů

#### A.2.1 Extrahování infoboxů z dumpu

Uživatel může specifikovat název výstupního souboru, pokud to neudělá, bude vytvořen soubor s názvem ve tvaru wiki\_output\_dd.MM.yy\_HH.mm.txt.

Uživatel může hledat infoboxy podle názvu či názvů oddělených symbolem ',' nebo podle typu, který může vybrat ze seznamu.

Lze také specifikovat množství hledaných výskytů nebo pozice v souboru (byte), od které má prohledávání začít.

Po nastavení parametrů vyhledávání se uživatel stiskem tlačítka Pokračovat přesune na další obrazovku (viz obr. A.2), která mu nabídne možnost automatického vytvoření MySQL databáze po extrahování všech infoboxů. K tomu je ovšem potřeba patřičně nastavený a běžící MySQL server. O tom více v sekci  $A.2.3.$ 

Pokud extrahujeme všechny infoboxy nezávisle na názvu či typu, bude výsledný soubor zabírat necelé 3 GiB. Tato operace trvá několik hodin.

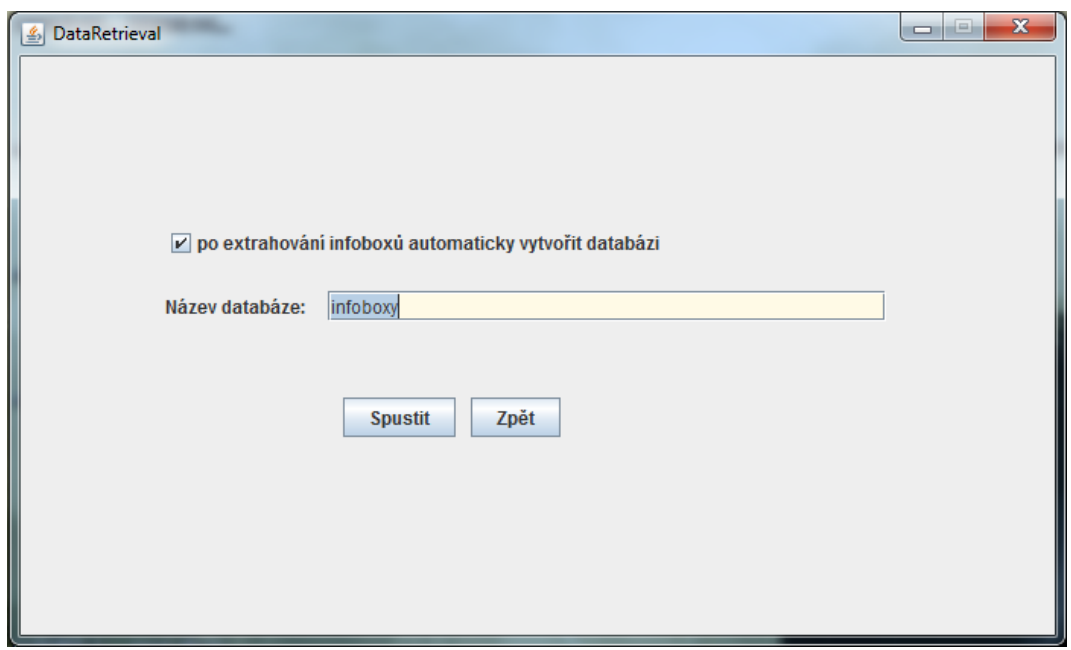

Obrázek A.2: Panel Pokračovat vytvořením databáze

### A.2.2 Vyhledávání hlaviček a atributů

Následující dvě funkce jsou spíše doplňkové a lze je využít pro statistické účely.

Funkce Vyhledat hlavičky infoboxů extrahuje do souboru řádky s hlavičkami všech infoboxů. Tato funkce může sloužit například pro zjištění četností výskytů jednotlivých typů infoboxů.

V okně Vyhledat atributy infoboxů uživatel specifikuje zkoumané typy infoboxů a do samostatných souborů pak budou extrahovány atributy infoboxů těchto typů. Název souborů bude ve tvaru wiki\_TYPE\_dd.MM.yy\_HH.mm.txt.

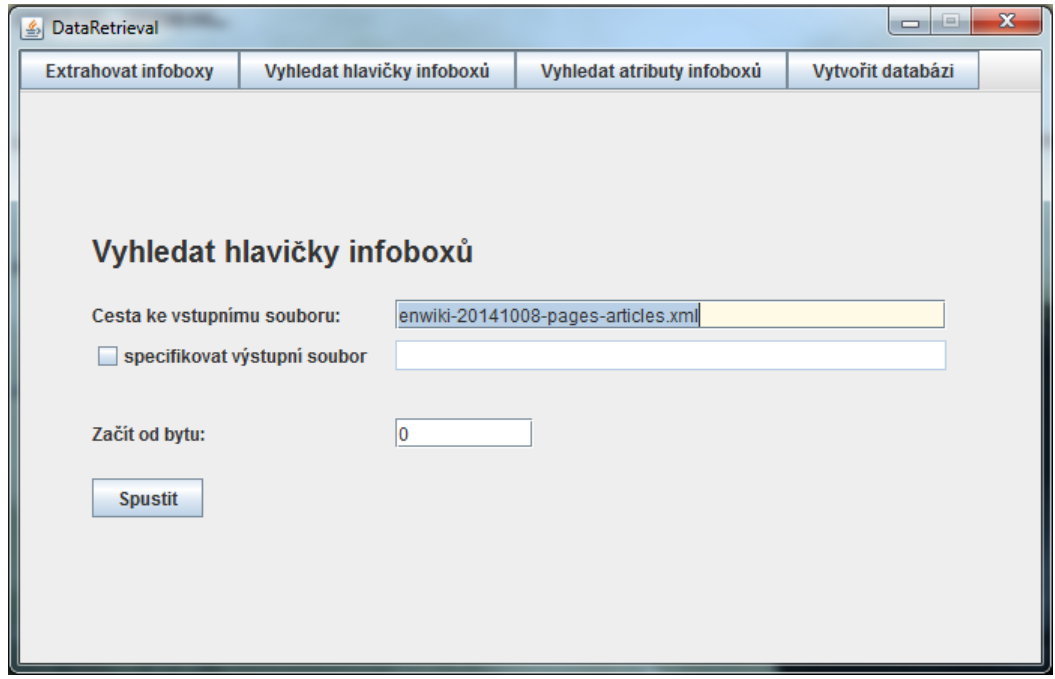

Obrázek A.3: Panel Vyhledávání hlaviček infoboxů

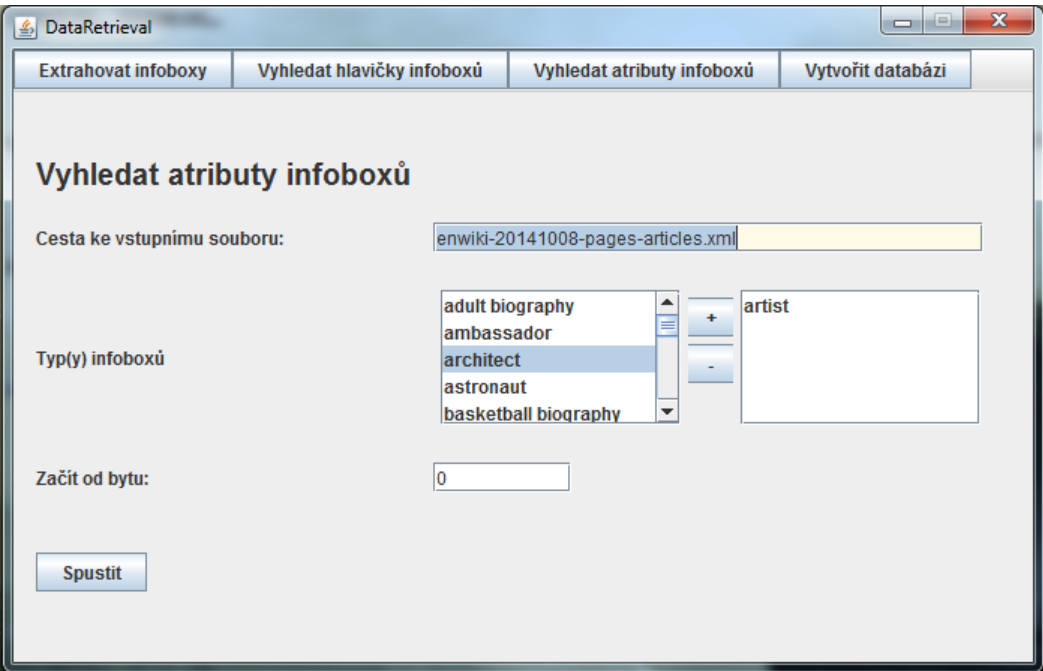

Obrázek A.4: Panel Vyhledávání atributů infoboxů

#### A.2.3 Příprava a vytváření relační databáze

Ještě před vytvářením relačním databáze je třeba nainstalovat a zapnout MySQL server. Aplikace se bude do databáze připojovat s následujícími parametry:

- jméno serveru: localhost
- uživatel: root
- heslo: bez hesla

Jedná se o defaultní konfiguraci, takže většinou není třeba nic nastavovat.

Vstupním souborem pro vytváření databáze je soubor s extrahovanými infoboxy vytvořený funkcí popsanou v A.2.1. Pokud už máte takový soubor k dispozici, databázi lze vytvořit v záložce Vytvořit databázi (viz obr A.5).

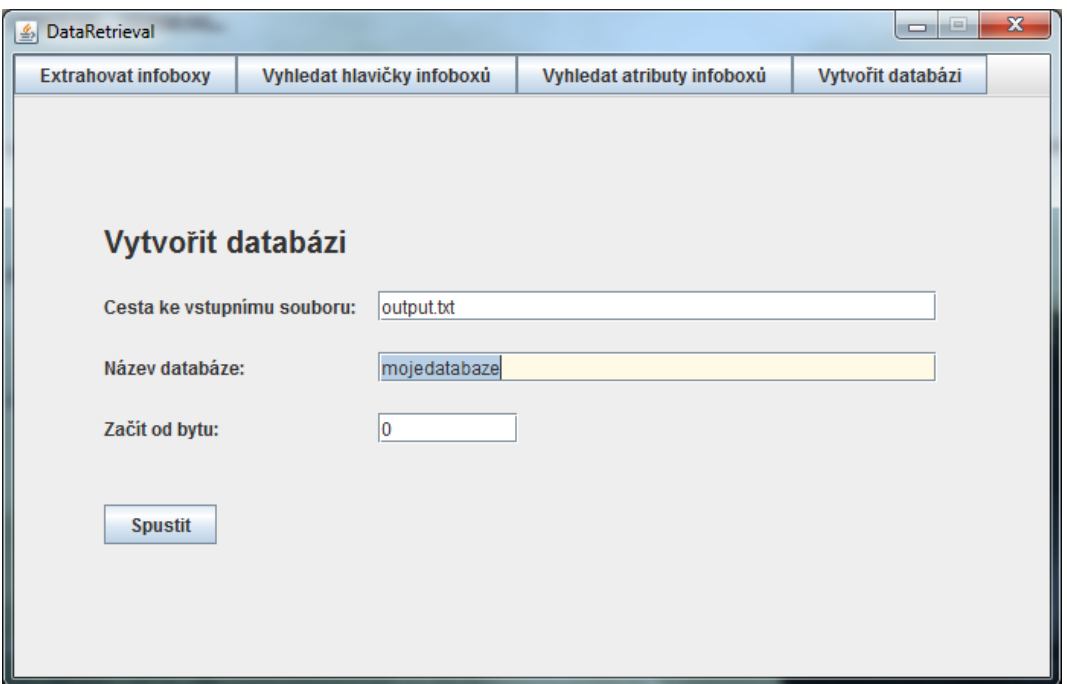

Obrázek A.5: Panel Vytvoření databáze

Název databáze musí být jedinečný, databáze s daným jménem nesmí existovat, jinak bude zobrazena chybová hláška. Název databáze nesmí obsahovat znaky z následujícího seznamu:  $\langle \rangle / \rangle$ : "\*. V databázi bude vytvořena jediná tabulka s názvem infoboxes obsahující všechny záznamy.

Čas vytvoření databáze se obvykle pohybuje v řádu minut.

V jednom dotazu je do databáze vloženo 500 infoboxů, jedná se tak někdy o pakety větší než 1 MB. V případě problémů s velikostí přenášených paketů lze nastavit maximální hodnotu v konfiguračním souboru MySQL  $(my.ini)$ nebo my.cnf):

max\_allowed\_packet = 10M

#### A.2.4 Vytváření grafové databáze

K vytvoření grafové databáze slouží doplňková aplikace GraphDatabaseCreating.jar.

Spustí se příkazem

java -jar GraphDatabaseCreating.jar 1 REL\_DB\_NAME GRAPH\_DB\_PATH pro vytvoření kompletní grafové databáze

java -jar GraphDatabaseCreating.jar 2 REL\_DB\_NAME GRAPH\_DB\_PATH pro vložení pouze uzlů do grafové databáze

java -jar GraphDatabaseCreating.jar 3 GRAPH\_DB\_PATH pro vytvoření hran v existující grafové databázi.

REL\_DB\_NAME je název relační databáze, ze které aplikace čerpá data.

GRAPH\_DB\_PATH je cesta k vytvářené grafové databázi.

#### A.2.5 Logování

Zpracování velkého množství dat je poměrně složitá záležitost, a proto je třeba různé události (varování a výjimky) logovat do souborů.

- ERRORLOG\_WIKI\_DUMP.log log pro zpracovávání dat z dumpu Wikipedie
- ERRORLOG\_RELATIONAL\_DB.log log pro vytváření relační databáze
- ERRORLOG\_GRAPH\_DB.log log pro vytváření grafové databáze

Na konci každého čtení je do logů zapsána sumarizace zvláštních událostí.

## B Infoboxy s nejčastějším výskytem v revizi z 8. 10. 2014 (kategorie osoba)

| $\overline{\mathrm{T}}\mathrm{yp}$ | $\overline{\text{Počet}}$ | Typ                   | Počet             |
|------------------------------------|---------------------------|-----------------------|-------------------|
|                                    | výskytů                   |                       | výskytů           |
| person                             | 139425                    | saint                 | 2992              |
| football biography                 | 116540                    | athlete               | 2955              |
| musical artist                     | 74365                     | figure skater         | 2908              |
| officeholder                       | 33257                     | martial artist        | 2892              |
| military person                    | 26931                     | professional wrestler | 2815              |
| mlb player                         | 19054                     | golfer                | 2770              |
| writer                             | 18452                     | state senator         | 2747              |
| scientist                          | 18310                     | monarch               | 2609              |
| sportsperson                       | 17793                     | comics creator        | 2588              |
| ice hockey player                  | 14279                     | nba biography         | 2278              |
| nfl player                         | 13740                     | pageant titleholder   | 2278              |
| cricketer                          | 13495                     | president             | $\overline{2174}$ |
| artist                             | 10514                     | nobility              | 1929              |
| politician                         | 9879                      | indian politician     | 1921              |
| royalty                            | 8549                      | judge                 | 1844              |
| cyclist                            | 6666                      | racing driver         | 1820              |
| basketball biography               | 6147                      | criminal              | 1716              |
| gridiron football person           | 6011                      | baseball biography    | 1713              |
| rugby league biography             | 5390                      | prime minister        | 1672              |
| rugby biography                    | 5171                      | model                 | 1559              |
| state representative               | $\overline{5171}$         | philosopher           | 1557              |
| afl biography                      | 5130                      | architect             | 1552              |
| christian leader                   | 5048                      | adult biography       | 1524              |
| tennis biography                   | 4164                      | gymnast               | 1522              |
| <b>MP</b>                          | 4019                      | mayor                 | 1512              |
| congressman                        | 3952                      | $c$ anadian $MP$      | 1487              |
| swimmer                            | 3855                      | handball biography    | 1440              |
| gaa player                         | 3321                      | rugby union biography | 1433              |
| boxer                              | 3138                      | cfl player            | 1318              |
| governor                           | 3016                      | volleyball player     | 1291              |

Tabulka B.1: 60 nejčastějších typů infoboxů v kategorii osoba

## C Infoboxy s nejčastějším výskytem v revizi z 8. 10. 2014

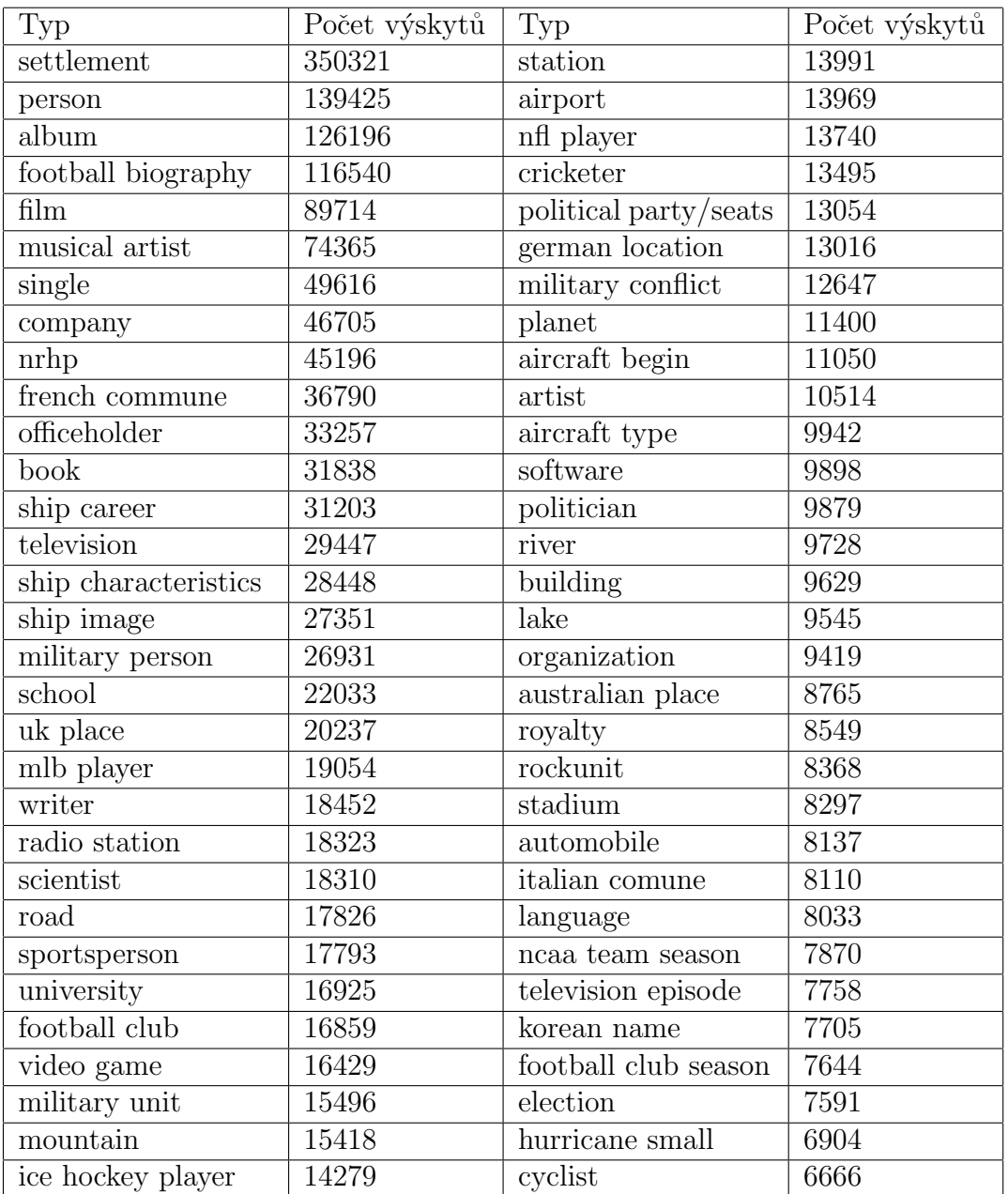

Tabulka C.1: Prvních 62 typů infoboxů s nejčastějším výskytem